### МИНИСТЕРСТВО НАУКИ И ВЫСШЕГО ОБРАЗОВАНИЯ РОССИЙСКОЙ ФЕДЕРАЦИИ федеральное государственное бюджетное образовательное учреждение высшего образования «Тольяттинский государственный университет»

Институт математики, физики и информационных технологий (наименование института полностью)

Кафедра «Прикладная математика и информатика» (наименование)

09.03.03 Прикладная информатика

(код и наименование направления подготовки, специальности)

Бизнес-информатика

(направленность (профиль) / специализация)

### **ВЫПУСКНАЯ КВАЛИФИКАЦИОННАЯ РАБОТА (БАКАЛАВРСКАЯ РАБОТА)**

на тему «Информационная система архивных фондов судебных документов (на примере Димитровградского городского суда)»

Студент Е.Н. Гиниятуллова

(личная подпись)

Руководитель Н.Н. Казаченок

(ученая степень, звание, И.О. Фамилия)

Тольятти 2021

#### **Аннотация**

Тема бакалаврской работы – «Информационная система архивных фондов судебных документов (на примере Димитровградского городского суда)».

Актуальность работы обусловлена необходимостью автоматизации архивного фонда Димитровградского городского суда.

Объект исследования бакалаврской работы - архивный фонд судебных документов Димитровградского суда.

Предмет исследования бакалаврской работы - информационная система архивного фонда судебных документов Димитровградского суда.

Цель бакалаврской работы – разработка информационной системы, обеспечивающей повышение эффективности деятельности архивного фонда судебных документов Димитровградского суда.

Методы исследования – методы и технологии проектирования информационных систем управления хранением документов.

Практическая значимость бакалаврской работы заключается в разработке информационной системы, обеспечивающей повышение эффективности управления архивным фондом судебных документов Димитровградского суда.

Данная работа состоит из введения, трех глав, заключения и списка используемой литературы.

Результаты бакалаврской работы представляют научно-практический интерес и могут быть рекомендованы бизнес-аналитикам и разработчикам ПО, занимающимся вопросами автоматизации архивных фондов региональных судов.

Бакалаврская работа состоит из 56 страниц текста, 22 рисунков, 10 таблиц и 24 источников.

### **Оглавление**

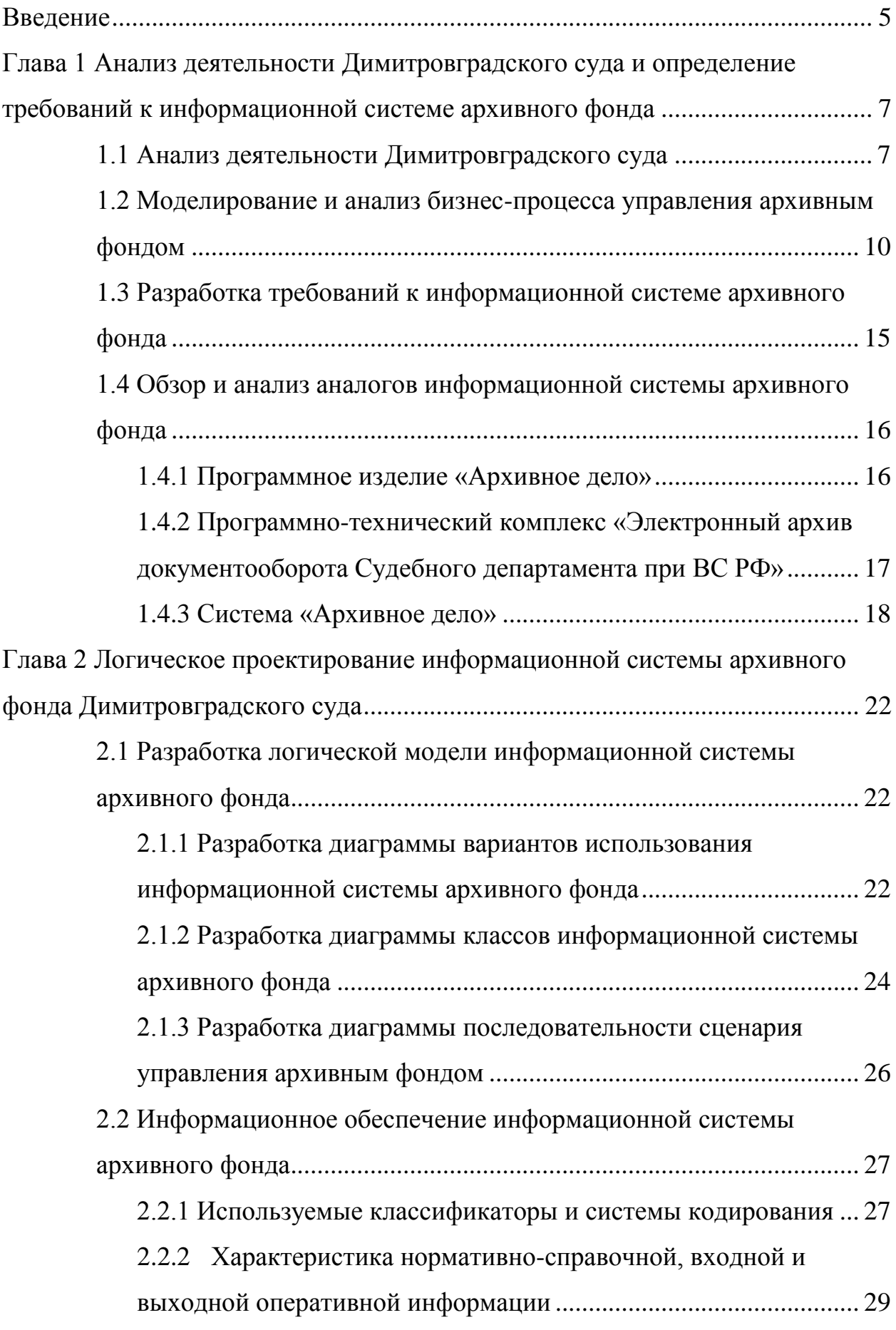

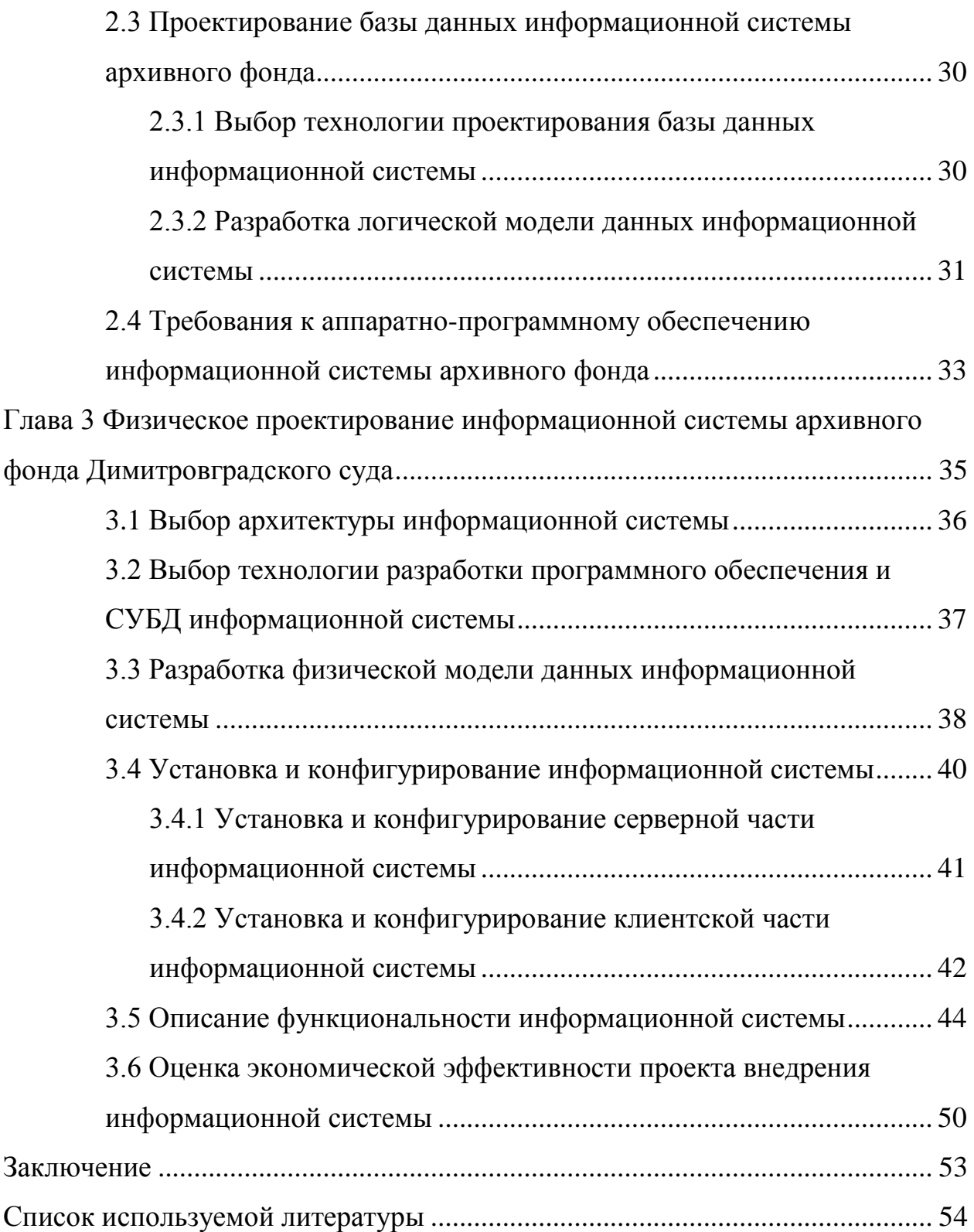

#### **Введение**

<span id="page-4-0"></span>В соответствии с Федеральным законом «Об архивном деле в Российской Федерации» суды судебной системы РФ обязаны создавать архивы для хранения, комплектования, учета и использования образовавшихся в процессе их деятельности архивных документов [15].

Следует напомнить, что суды относятся к государственным социальным организационным системам. Совершенного очевидно, что эффективное управление архивным фондом суда является не только гарантией надежного хранения документов последнего, но и одним из ключевых факторов обеспечения высокой эффективности его деятельности.

Практика показывает, что достижение данной цели возможно только при обеспечении автоматизации архивного фонда суда.

В суде г. Димитровград для решения данной задачи принято решение использовать специализированную информационную систему, разработка которой представляет актуальность и научно-практический интерес.

Объектом исследования бакалаврской работы является архивный фонд судебных документов Димитровградского суда.

Предметом исследования бакалаврской работы является информационная система архивного фонда судебных документов Димитровградского суда.

Цель выпускной квалификационной работы – разработка информационной системы, обеспечивающей повышение эффективности деятельности архивного фонда судебных документов Димитровградского суда.

Для достижения данной цели необходимо решить следующие задачи:

− проанализировать предметную область и сформулировать требования к информационной системе, обеспечивающей эффективное управление архивным фондом судебных документов;

− проанализировать и выбрать методологию и технологию логического

проектирования информационной системы управления архивным фондом судебных документов, разработать логическую модель данных системы;

− разработать информационную систему и оценить эффективность ее использования для управления архивным фондом судебных документов Димитровградского суда.

Методы исследования – методы и технологии проектирования информационных систем управления хранением документов.

Практическая значимость бакалаврской работы заключается в разработке информационной системы, обеспечивающей повышение эффективности управления архивным фондом судебных документов Димитровградского суда.

Данная работа состоит из введения, трех глав, заключения и списка используемой литературы.

Первая глава посвящена анализу предметной области и постановке задачи на проектирование информационной системы архивного фонда судебных документов Димитровградского суда.

Вторая глава посвящена логическому проектированию информационной системы архивного фонда судебных документов Димитровградского суда.

Третья глава посвящена физическому проектированию информационной системы архивного фонда судебных документов Димитровградского суда.

В заключении представлены результаты выполнения выпускной квалификационной работы.

Бакалаврская работа состоит из 57 страниц текста, 22 рисунков, 10 таблиц и 24 источников.

<span id="page-6-0"></span>**Глава 1 Анализ деятельности Димитровградского суда и определение требований к информационной системе архивного фонда**

#### <span id="page-6-1"></span>**1.1 Анализ деятельности Димитровградского суда**

Деятельность Димитровградского городского суда Ульяновской области направлена на осуществление правосудия в соответствии с Конституцией и закона РФ.

На рисунке 1 представлена организационная структура Димитровградского городского суда.

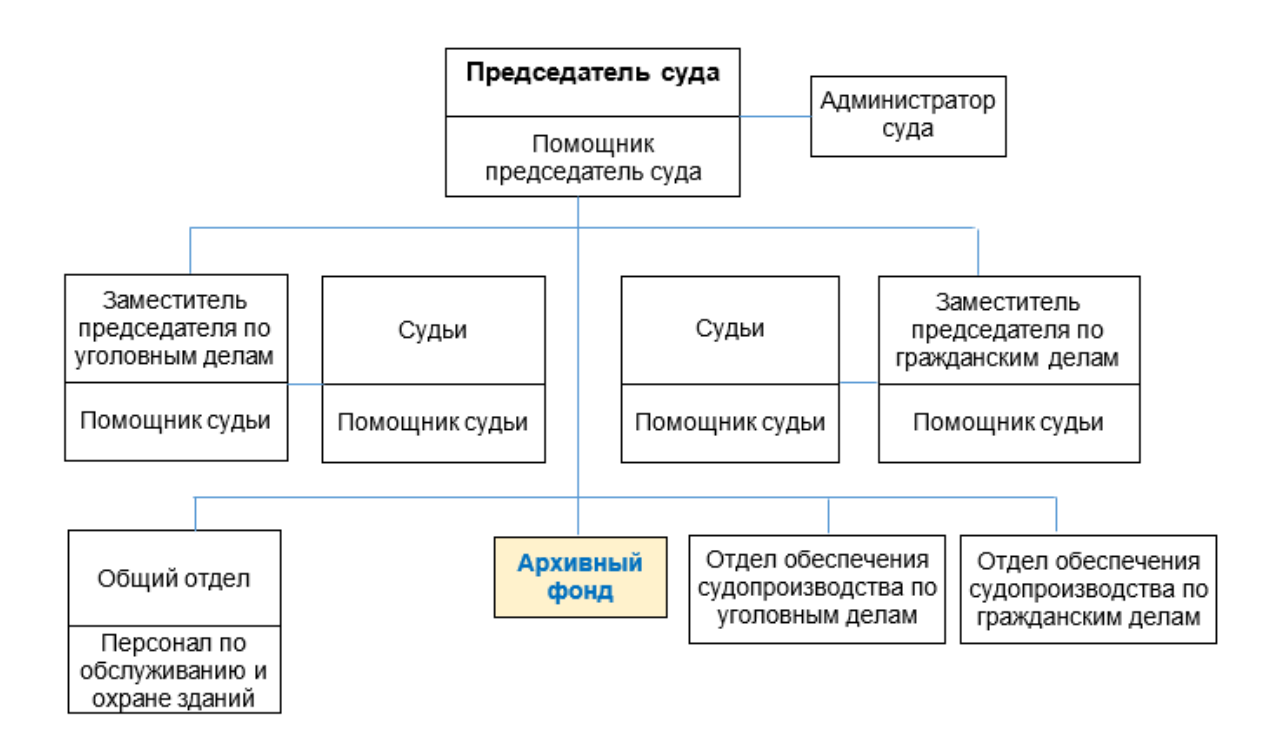

### Рисунок 1 – Организационная структура Димитровградского городского суда

Структура Димитровградского городского суда включает: председателя суда, двух заместителей председателя суда, 16 судей, помощника председателя суда, помощников судей, начальника общего отдела,

начальника отдела обеспечения судопроизводства по уголовным делам, начальника отдела обеспечения судопроизводства по гражданским делам, главных специалистов, секретарей судебного заседания, секретарей суда, специалистов второго, третьего разряда, и персонал по охране и обслуживанию здания суда.

В настоящее время аппарат суда включает в себя 54 сотрудника [10].

В учебнике «Архивное дело в суде» авторы определяют, что «архивное дело в судах судебной системы РФ – судебная деятельность обеспечительного характера, осуществляемая работниками аппаратов судов под руководством судей, которая направлена на комплектование, хранение, учёт и использование документов, образующихся в ходе осуществления судопроизводства и судебного делопроизводства» [4].

В учебнике «Актуальные проблемы организации деятельности судов общей юрисдикции в РФ» авторы отмечают, что «организация и ведение архивного делопроизводства включает в себя:

- − создание и контроль за соблюдением условий, обеспечивающих полную сохранность архивных документов;
- − выдача подлинников или заверенных копий отдельных документов из судебных дел, переданных на хранение в архив суда, в порядке, установленном председателем суда;
- − оформление, ведение, хранение учетных документов архива, оказание методической помощи работникам аппарата суда по вопросам подготовки архивных документов к передаче на хранение;
- − контроль за правильностью оформления и своевременным поступлением архивных документов;
- − отбор архивных документов для постоянного, долговременного, временного хранения и уничтожения;

− подготовка соответствующих сводных описей, актов и т.д.» [1].

Архивный фонд находится в непосредственном подчинении председателя суда и предназначен для долговременного хранения, учёта,

отбора, упорядочения и использования судебных документов в пределах сроков, установленных ст. 22 Закона «Об Архивном Фонде Российской Федерации и архивах», а также обеспечивает своевременную передачу этих документов на государственное хранение. В архивном фонде ведется деятельность по фондированию на основе номенклатуры дел суда. Для профессионального обеспечения выполнения установленных задач и функций архива суда учреждаются должности категории «специалистов» (главный специалист, ведущий специалист, специалист) суда.

Для автоматизации деятельности Димитровградского городского суда используется Государственная автоматизированная система (ГАС) РФ «Правосудие» [2].

Для автоматизации информационных процессов документооборота и делопроизводства, связанных с документационным обеспечением управления деятельностью суда, используется подсистема ГАС «Документооборот».

На рисунке 2 представлен перечень реквизитов входящих документов подсистемы «Документооборот».

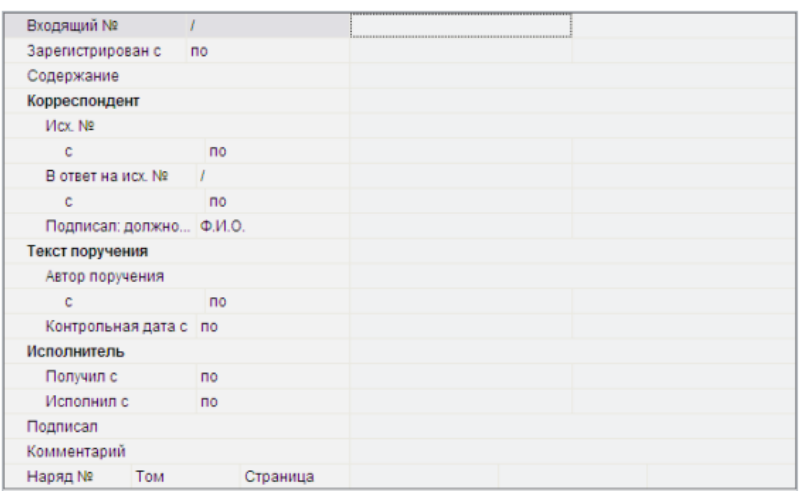

### Рисунок 2 - Перечень реквизитов входящих документов подсистемы «Документооборот»

Подсистема «Документооборот» предназначена для регистрации

входящей и исходящей корреспонденции суда, поиска в массиве зарегистрированных документов, формирования журналов зарегистрированных документов.

Следует отметить, что подсистема «Документооборот» не обеспечивает полнофункциональное управления архивным фондом суда.

## <span id="page-9-0"></span>**1.2 Моделирование и анализ бизнес-процесса управления архивным фондом**

Бизнес-процесс управления архивным фондом организуется согласно приказу Судебного департамента при Верховном Суде РФ от 19.03.2019 N 56 (ред. от 16.07.2019) «Об утверждении Инструкции о порядке организации комплектования, хранения, учета и использования документов (электронных документов) в архивах федеральных судов общей юрисдикции» [N 56] и внутренним положением об архиве суда, в котором определяет задачи и функции архива суда.

Объектом хранения в архивном фонде суда является архивное дело.

Архивное дело (архивный документ) – оформленное в соответствии с требованиями «Инструкции о порядке организации комплектования, хранения, учета и использования документов» (далее – Инструкции) дело (судебное дело, производство, материал, дело общего делопроизводства, дело по личному составу и другие документы суда), переданное на хранение в архив суда, в том числе в электронной форме.

Существующий бизнес-процесс управления архивным фондом Димитровградского суда организован на приеме и выдачи архивных дел на бумажном носителе и состоит из следующих операций:

- − законченные делопроизводством судебные дела подготавливаются к передаче в архив суда и подлежат оформлению и описанию;
- − в учетно-регистрационных журналах постоянного и временного (свыше 10 лет) хранения перед их передачей в архив работниками

отделов, ответственными за ведение данных документов, осуществляется нумерация листов и производится заверительная надпись;

− выдача документов из архивного фонда регистрируется в книге выдачи дел, разработанной на основе табличного процессора Excel.

Для анализа существующего бизнес-процесса управления архивным фондом Димитровградского суда используем методологию реинжиниринга бизнес-процессов [13].

Целью реинжиниринга является повышение эффективности управления деятельностью архивного фонда.

На первом этапе необходимо построить модель исследуемого бизнеспроцесса «КАК ЕСТЬ».

Однако необходимо отметить, что в последнее время бизнес-аналитики отдают предпочтение альтернативным методологиям и нотациям моделирования бизнес-процессов, в частности нотации BPMN (Business Process Modeling Notation).

BPMN – это метод отображения бизнес-процесса, заключающийся в создании визуального представления сложной бизнес-практики или потока процессов [16]. Метод BPMN создан для того, чтобы дать заинтересованным лицам ясность и перспективу, необходимые для принятия обоснованных решений, также, как хорошо нарисованная карта может помочь определить наилучший маршрут к месту назначения.

Задача BPMN заключается в определении местоположения отдельных процессов и отделов, а также их взаимоотношений друг с другом.

Этот стиль построения диаграмм, как правило, легче понять, чем повествовательный текст, что позволяет пользователям объяснять взаимосвязи, которые в противном случае могут потребовать интерпретации экспертов. Модели в данной нотации представляются в виде BPMNдиаграмм.

Главным достоинством нотации BPMN является то, что она

разработана специально для моделирования бизнес-процессов.

Следует отметить, что нотации BPMN широко применяется в современных процессно-ориентированных информационных системах.

В качестве средства моделирования используем онлайн-сервис BPMN.Studio.

Онлайн-сервис BPMN.Studio позволяет создавать процессы, привязывать их к организационной структуре компании и делиться ссылками на модели процессов с членами команды разработчиков [6].

На рисунке 3 представлена диаграмма бизнес-процесса управления архивным фондом Димитровградского городского суда «КАК ЕСТЬ».

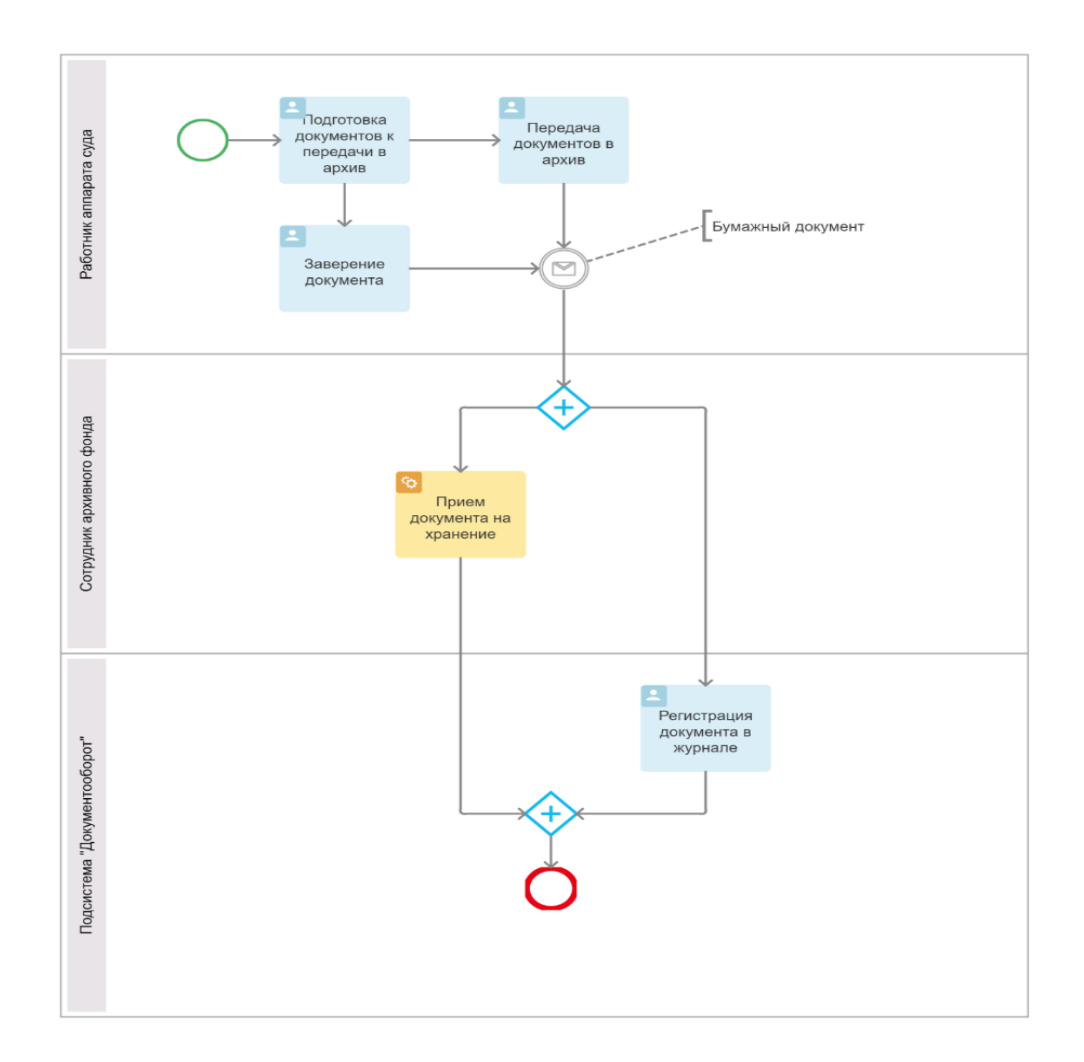

Рисунок 3 – Диаграмма бизнес-процесса управления архивным фондом Димитровградского городского суда «КАК ЕСТЬ»

Диаграмма построена с точки зрения сотрудника архивного фонда.

Анализ существующего бизнес-процесса произведен при участии бизнес-аналитика.

В результате анализа выявлен основной недостаток существующего бизнес-процесса – отсутствие технических возможностей формирования и архивирования электронных дел.

При передаче электронных документов в архив суда должны выполняться следующие основные процедуры работы с документами:

- − формирование в информационной системе (ИС) суда электронных дел, являющихся совокупностью контейнеров электронных документов или контейнером электронного документа, содержащим контент и метаданные электронного документа, файлы электронных подписей и визуализированную копию текстового электронного документа в формате PDF/A;
- − формирование описи электронных дел, документов судебного состава, судебной коллегии, структурного подразделения суда;
- − проверка архивом суда электронных документов на наличие вредоносных компьютерных программ;
- − проверка воспроизводимости электронных документов;
- − проверка физического и технического состояния носителей (при передаче электронных документов в архив суда на физически обособленных материальных носителях).

Для решения данных задач предложено внедрить в бизнес-процесс ИС архивного фонда.

Соответственно, диаграмма бизнес-процесса управления архивным фондом Димитровградского городского суда «КАК ДОЛЖНО БЫТЬ» представлена на рисунке 4.

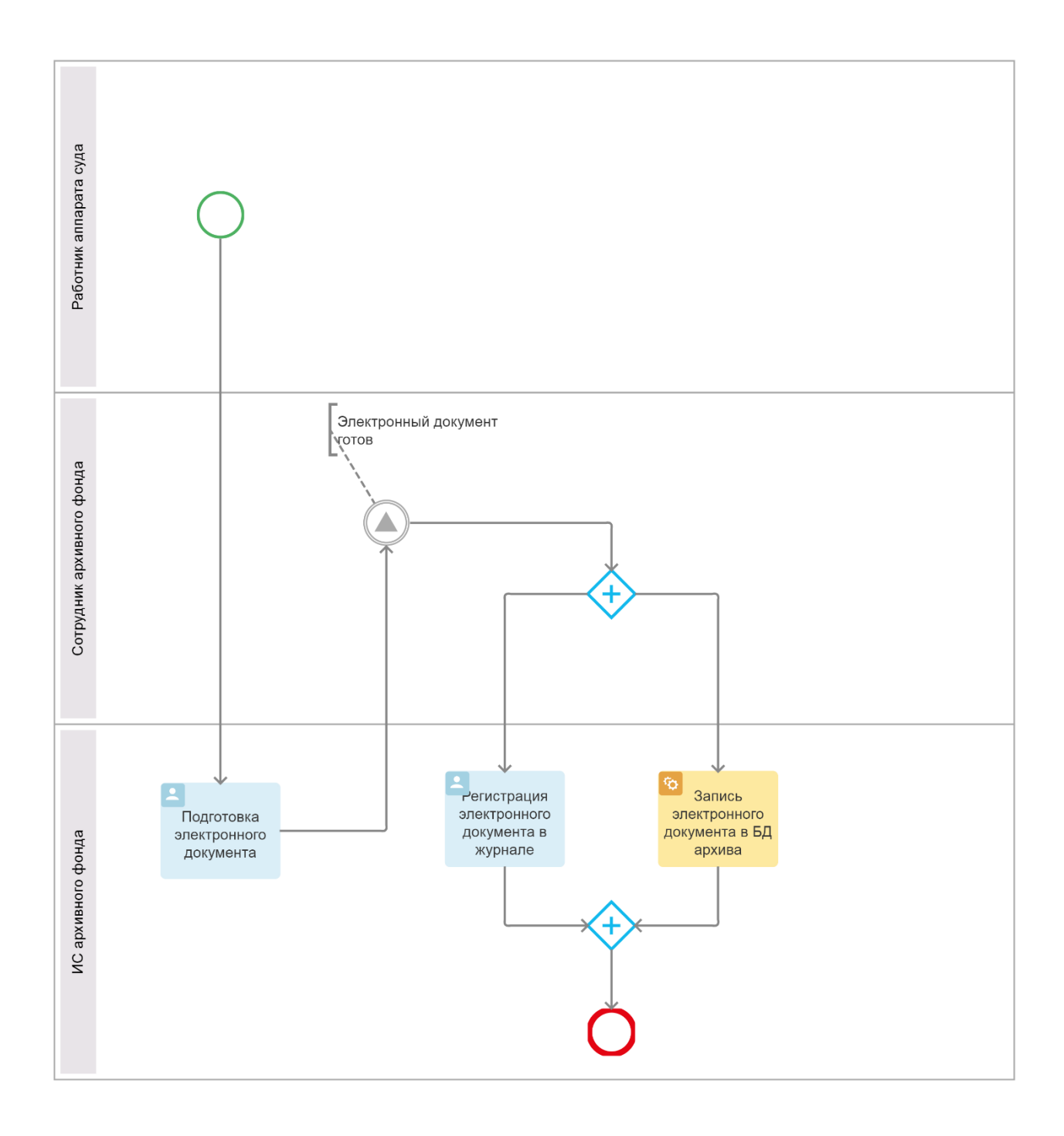

Рисунок 4 – Диаграмма бизнес-процесса управления архивным фондом Димитровградского городского суда «КАК ДОЛЖНО БЫТЬ»

Организация комплектования, хранения, учета и использования электронных дел и документов судов осуществляется в соответствии с требованиями Инструкции.

Электронные документы выдаются из архивохранилища в виде электронных копий или копий на бумажном носителе, которые создаются на основе рабочего экземпляра контейнера электронного документа.

Факт приема-выдачи копий электронных документов фиксируется в журнале приема-выдачи электронных документов.

## <span id="page-14-0"></span>**1.3 Разработка требований к информационной системе архивного фонда**

Для разработки требований к ИС архивного фонда используем методологию FURPS+.

FURPS+ - это метод проверки приоритетных требований после понимания потребностей и потребностей клиента. Аббревиатура FURPS означает «функциональность, удобство использования, надежность, производительность и возможность поддержки».

Методология FURPS+ в классификации требований делает упор на понимание различных типов функциональных и нефункциональных требований [24]. Функциональное требование описывает, что должна делать программная система, в то время как нефункциональные требования накладывают ограничения на то, как система ИС это делать.

В таблице 1 представлены основные требования к ИС архивного фонда с учетом особенностей методологий FURPS+.

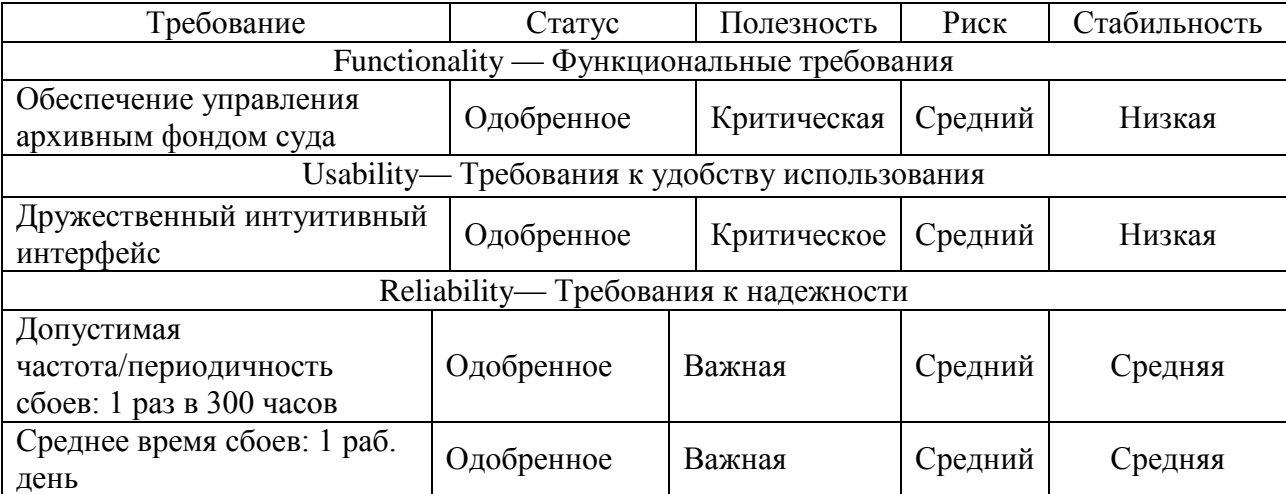

Таблица 1– Требования к ИС архивного фонда

### Продолжение таблицы 1

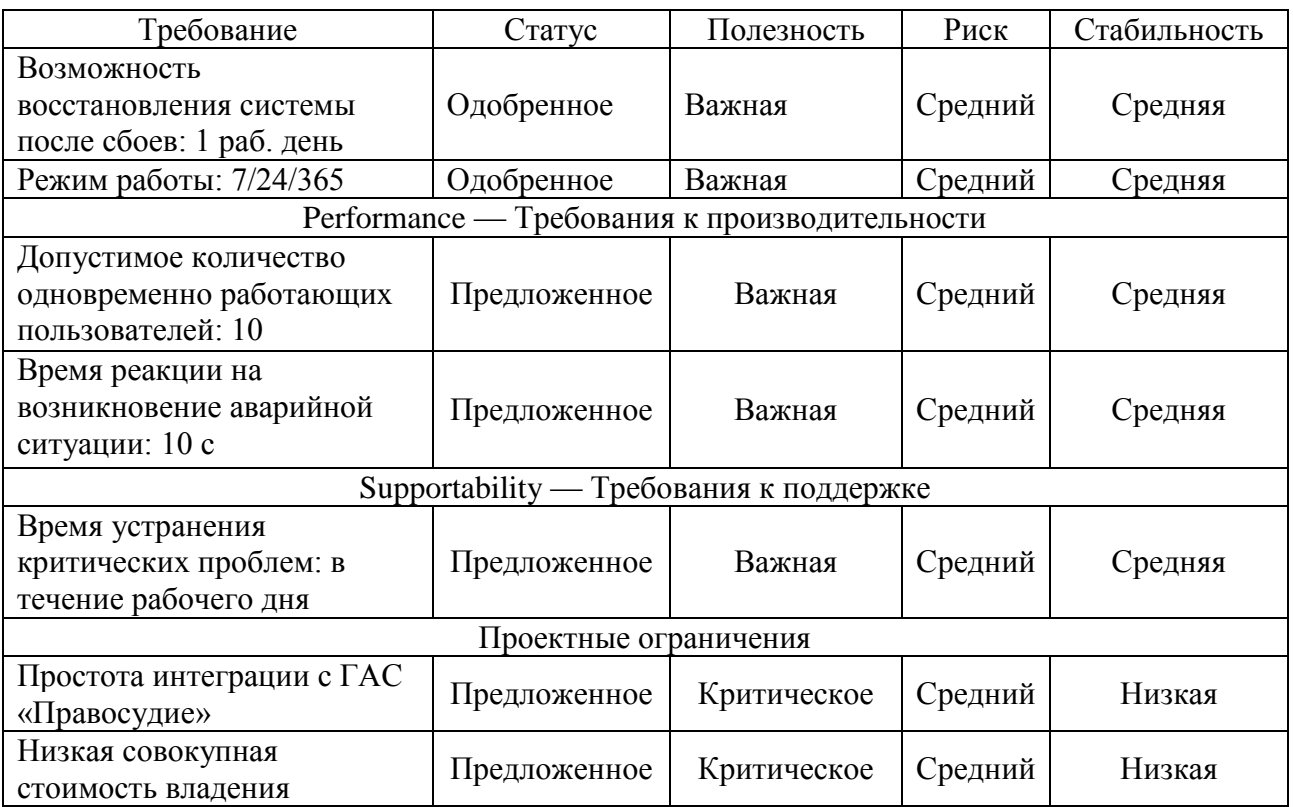

Разработанный набор требований является основой для реализации проектного решения внедрения в бизнес-процесс управления архивным фондом Димитровградского суда.

# <span id="page-15-0"></span>**1.4 Обзор и анализ аналогов информационной системы архивного фонда**

### **1.4.1 Программное изделие «Архивное дело»**

<span id="page-15-1"></span>Программное изделие (ПИ) «Архивное дело» является дополнительной подсистемой ГАС «Правосудие» [7].

ПИ «Архивное дело» позволяет обеспечить автоматизацию функциональных обязанностей работников аппаратов судов:

− ведение номенклатуры дел;

- − формирование и оформление дел;
- − прием дел на архивное хранение; систематизация дел и документов в архиве;
- − поиск дел и документов; выдача дел во временное пользование,
- − контроль движения дел;
- − проведение экспертизы ценности.

В ПИ на уровне администрирования предусмотрена возможность в зависимости от служебных обязанностей пользователей назначать права как работнику аппарата суда, обеспечивающему делопроизводство в структурных подразделениях суда, помощнику судьи, так и специалисту, обеспечивающему деятельность архива суда. Права работника аппарата в данном случае позволяют осуществлять необходимую подготовку к передаче документов на архивное хранение.

Пользователь, наделенный правами архивариуса, может составлять номенклатуру дел, вести учет архивных дел и документов, осуществлять поиск тех или иных объектов архива, а также, если ему даны права технолога системы, он может работать со справочниками системы и управлять правами пользователей.

### <span id="page-16-0"></span>**1.4.2 Программно-технический комплекс «Электронный архив документооборота Судебного департамента при ВС РФ»**

Программно-технический комплекс «Электронный архив документооборота Судебного департамента при Верховном Суде Российской Федерации» (ПТК ЭАД СД) предназначен для организации автоматизированной деятельности работников Судебного департамента в процессе работы с архивными документами (делами) с использованием ПИ «Документооборот» и ПИ «Архивное дело» [9].

ПТК ЭАД СД используется для:

- − автоматизации деятельности работников Центрального архива СД;
- − автоматизации деятельности работников СД, ответственных за делопроизводство в структурных подразделениях СД, в части ведения номенклатуры дел, а также формирования и оформления дел для последующей их передачи на архивное хранение (в том числе в Центральный архив СД).

Как указано в описании к ИС, «в состав технологического процесса входят следующие подпроцессы:

- − составление и ведение номенклатуры дел;
- − формирование дел;
- − оформление дел;
- − экспертиза ценности документов;
- − составление описи дел;
- − выделение дел к уничтожению» [9].

Также в описании к ИС перечислены ее функции:

- − «упорядочивание и организация нормативно-методического обеспечения деятельности, возникающей в процессах работы с архивными документами;
- − создание электронного информационного ресурса на базе бумажных документов, хранящихся в архиве;
- − повышение уровня применения безбумажных технологий учета, хранения и использования архивных документов;
- − предоставление работникам Судебного департамента возможности оперативного поиска и просмотра архивных документов в бумажном и электронном виде;
- − сохранность и целостность графических образов документов.

ПТК ЭАД СД предназначен для учета и хранения документов (дел), вышедших из оперативного делопроизводства СД» [9].

#### **1.4.3 Система «Архивное дело»**

<span id="page-17-0"></span>«Архивное дело» - система автоматизации учета архивных документов ведомственных архивов организаций.

Производится компанией «Электронные офисные системы» с 2006 года по настоящее время.

На официальном сайте в описании к системе перечислены ее функции:

− «составление номенклатуры дел;

− оперативное хранение дел;

- − подготовка для передачи на архивное хранение;
- − регистрация создание архивных регистрационных карточек (АРК);
- − формирование (систематизация документов внутри дела) и оформление единиц архивного хранения;
- − возможность настраивать систему классификации дел и документов в архиве;
- − топографирование хранилища документального архивного фонда, учет свободного места в архивохранилищах;
- − автоматизированная подготовка номенклатуры дел;
- − создание номенклатурных заголовков в соответствии со схемой классификации, определенной для каждого фонда;

− группировка в пределах фонда, использование настраиваемой для каждого фонда схемы систематизации. Поддерживается возможность систематизации дел внутри фонда с учетом следующих классификационных признаков: хронологически-структурного, тематического, функционального, отраслевого, предметновопросного.

Система полностью соответствует требованиям действующих стандартов формирования и ведения документов архивного фонда, а также правилам и приемам, используемым в практике делопроизводства и архивного дела отечественных предприятий» [11].

ИС обеспечивает веб-доступ, поточное сканирование, работу с архивными документами, поддерживает деятельность служб ДОУ и архива организации..

Для определения требований к реализации ИС архивного фонда Димитровградского суда используем таблицу 2.

Критерии оценивания:

0 – полное несоответствие требованиям;

1 – значительное несоответствие требованиям;

2 – незначительное несоответствие требованиям;

3 – полное соответствие требованиям.

Таблица 2 – Сравнительный анализ аналогов ИС архивного фонда Димитровградского суда

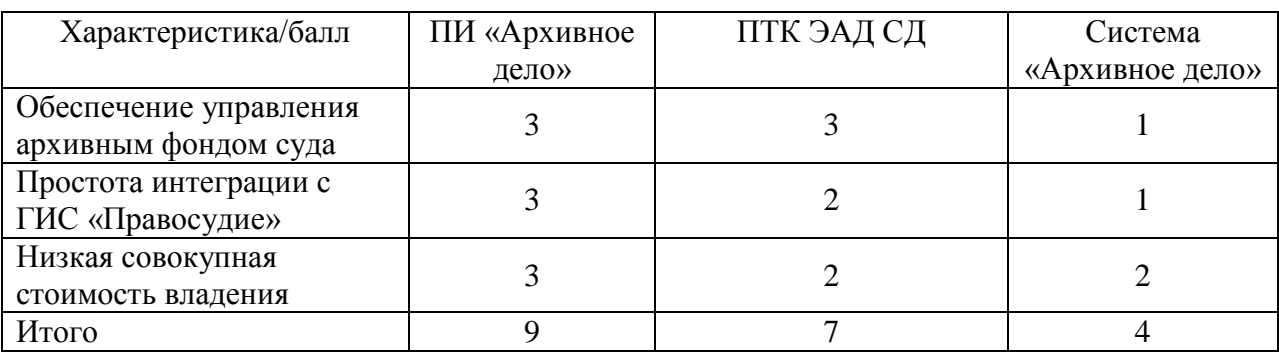

По результатам анализа сформированы следующие требования к программному обеспечению ИС архивного фонда Димитровградского суда:

- − обеспечение автоматизации учета электронных документов архива Димитровградского суда;
- − автоматизированное управление архивом, поиск документов, загрузка и сканирование документов, обеспечение долговременного хранения электронных подлинников;
- − простота интеграции в ИТ-инфраструктуру Димитровградского суда;
- − реализация на основе тиражируемого программного изделия «Архивное дело».

Вышеперечисленные требования описывают функциональные и архитектурные особенности ИС архивного фонда Димитровградского суда и являются основой для ее проектирования.

### Выводы к главе 1

Первая глава посвящена анализу деятельности Димитровградского суда и определению требований к ИС архивного фонда.

Результаты анализа деятельности Димитровградского суда позволили сделать следующие выводы:

− для автоматизации информационных процессов документооборота и

делопроизводства, связанных с документационным обеспечением управления деятельностью суда, в Димитровградском суде используется подсистема ГАС «Документооборот»;

- − основным недостатком существующего бизнес-процесса управления архивным фондом Димитровградского суда является отсутствие технических возможностей формирования и архивирования электронных дел, что существенно снижает эффективность управления архивным фондом;
- − для решения данной задачи необходимо внедрить в бизнес-процесс управления архивным фондом Димитровградского суда информационную систему архивного фонда судебных документов.

По результатам анализа известных аналогов сформированы требования к программному обеспечению ИС архивного фонда Димитровградского суда, которые являются основой для разработки данной системы.

<span id="page-21-0"></span>**Глава 2 Логическое проектирование информационной системы архивного фонда Димитровградского суда** 

# <span id="page-21-1"></span>**2.1 Разработка логической модели информационной системы архивного фонда**

Логическая модель ИС предназначена для описания ее функционального, статического и динамического аспектов и является основой для разработки программной архитектуры ИС.

Для разработки логической модели ИС используется методологии объектно-ориентированного анализа и проектирования и CASE-средства, поддерживающие язык визуального моделирования UML.

Как показывает практика, для отражения вышеперечисленных аспектов ИС необходимо построить три базовые диаграммы UML: диаграмму вариантов использования, диаграмму классов и диаграмму взаимодействия.

## <span id="page-21-2"></span>**2.1.1 Разработка диаграммы вариантов использования информационной системы архивного фонда**

Для разработки диаграммы вариантов использования ИС архивного фонда используем методологию проектирования RUP (Rational Unified Process) и CASE-средство IBM Rational Rose [3].

Диаграмма вариантов использования наглядно представляет взаимодействие между основными сервисами (бизнес-прецедентами), которые предоставляет исследуемый бизнес-процесс, и теми, кому эти сервисы предоставлены (бизнес-субъекты или акторы).

CASE-средство IBM Rational Rose позволяет системному аналитику отслеживать бизнес-цели и сопоставлять их с системными требованиями, что существенно повышает эффективность процесса формирования последних.

На этапе управления требованиями RUP необходимо, чтобы все прецеденты и участники были определены и описаны.

По результатам анализа концептуальной модели бизнес-процесса

управления архивным фондом были определены следующие акторы: Работник аппарата суда, Сотрудник архива, ГАС Правосудие.

Описание вариантов использования в методологии RUP представлено в таблицах 3-5.

Таблица 3 – Описание прецедента: Подготовка электронного дела

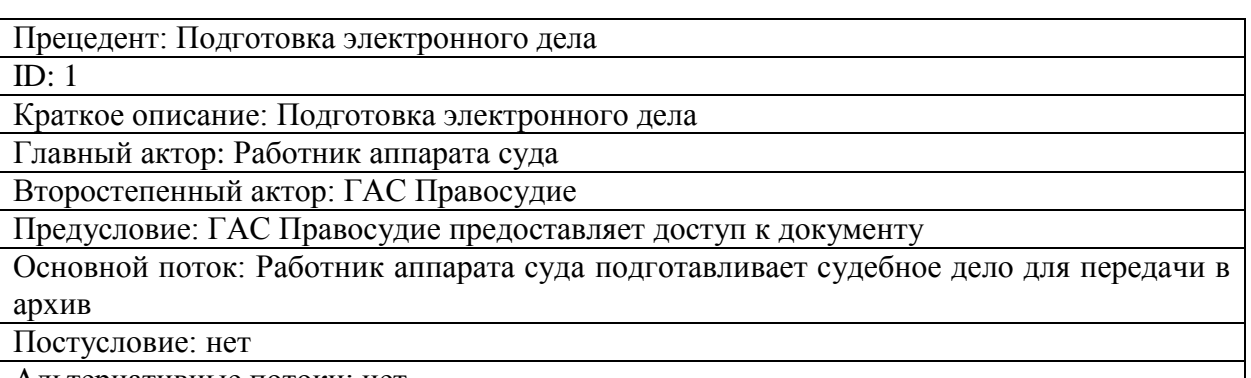

Альтернативные потоки: нет

Таблица 4 – Описание прецедента: Запись электронного дела в БД архивного фонда

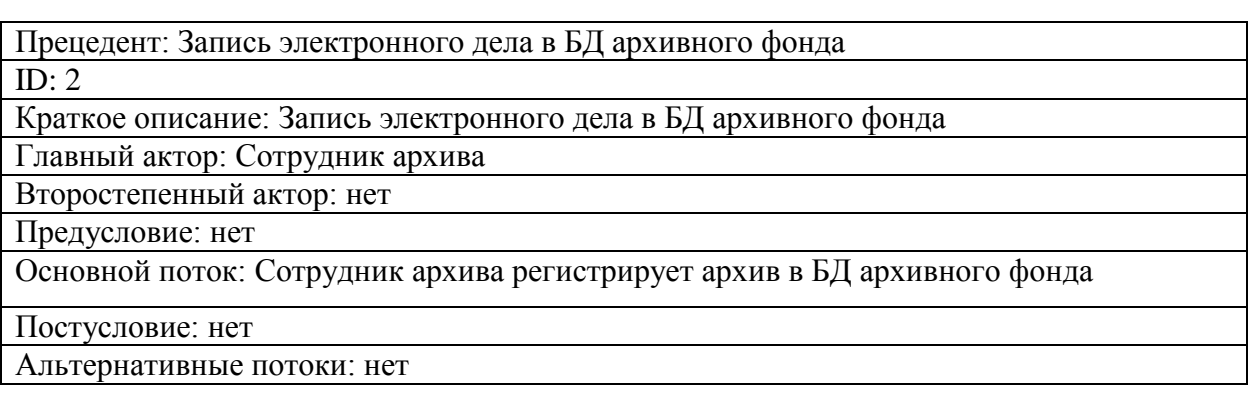

### Таблица 5 – Описание прецедента: Управление архивными делами

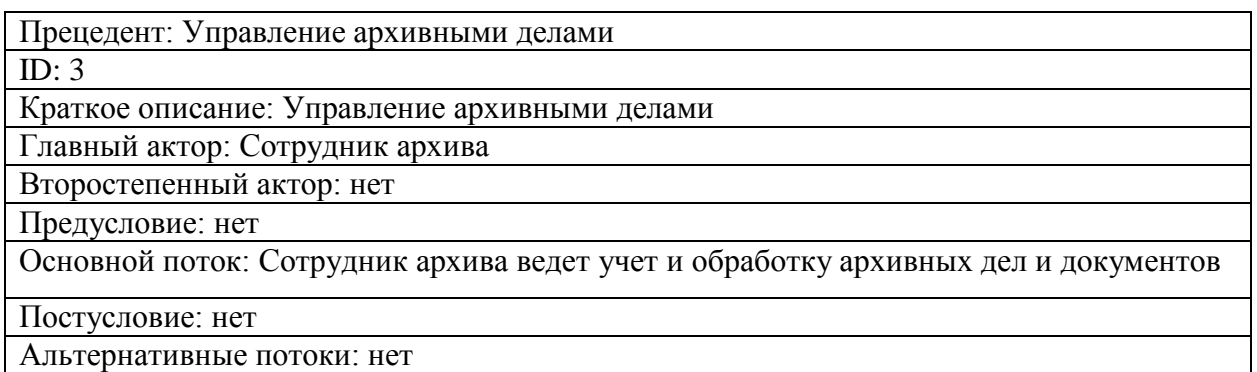

Диаграмма вариантов использования ИС архивного фонда представлена на рисунке 5.

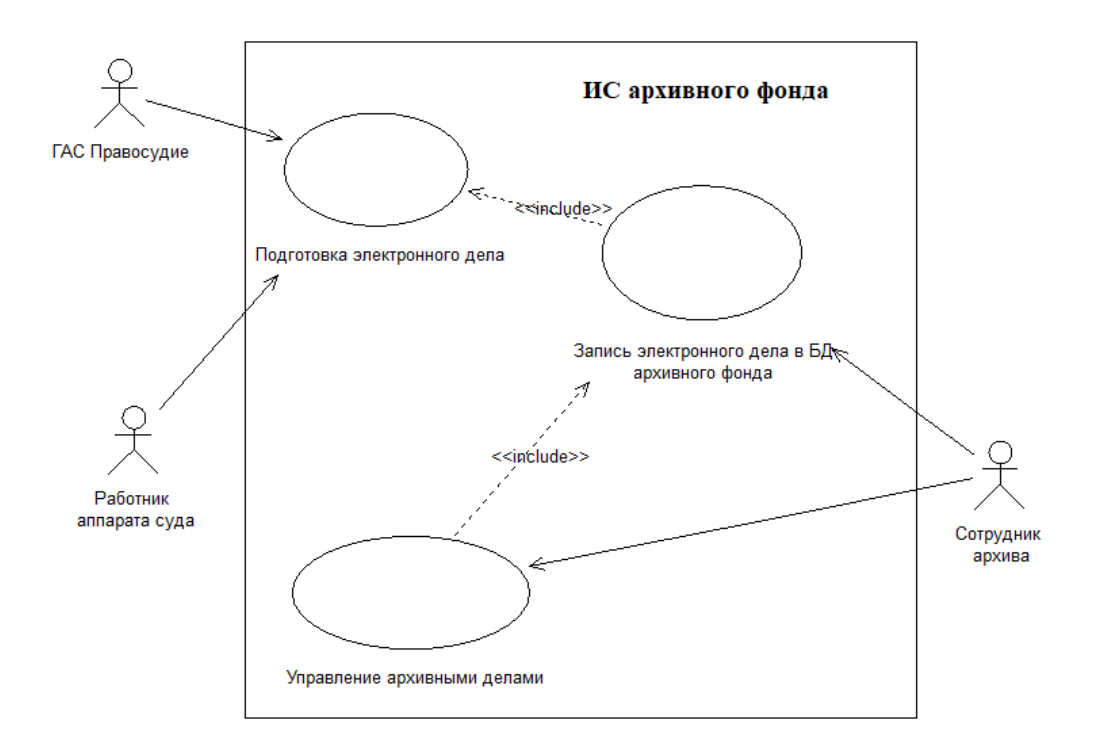

Рисунок 5 – Диаграмма вариантов использования ИС архивного фонда

Разработанная диаграмма вариантов использования отражает функциональный аспект ИС архивного фонда Димитровградского суда.

## <span id="page-23-0"></span>**2.1.2 Разработка диаграммы классов информационной системы архивного фонда**

Диаграммы классов описывают внутреннюю структуру классов и отношения между классами системы.

Сюда входят отношения классов, а также атрибуты и поведения, связанные с каждым классом.

Диаграммы классов также иллюстрируют наследование и составные отношения [23].

Диаграмма классов проектируемой ИС архивного фонда показана на рисунке 6.

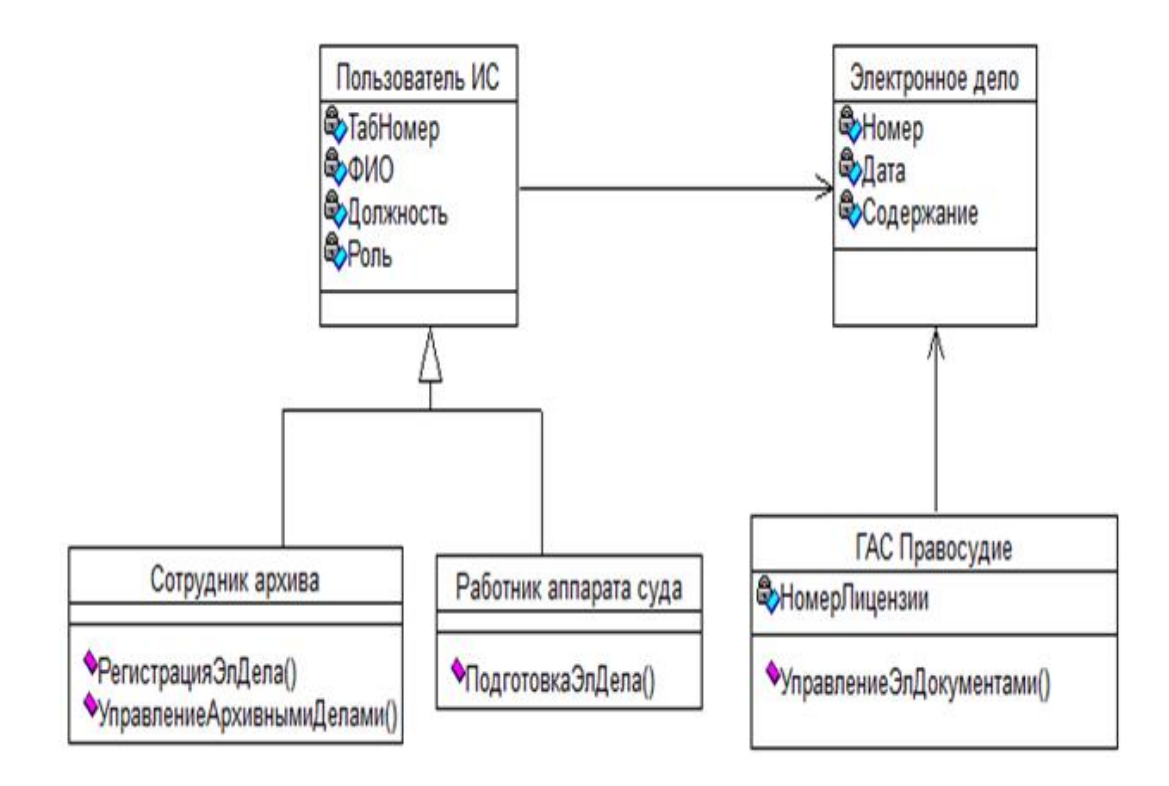

Рисунок 6 – Диаграмма классов ИС архивного фонда

В таблице 6 представлена спецификация классов ИС.

Таблица 6 – Спецификация классов ИС архивного фонда

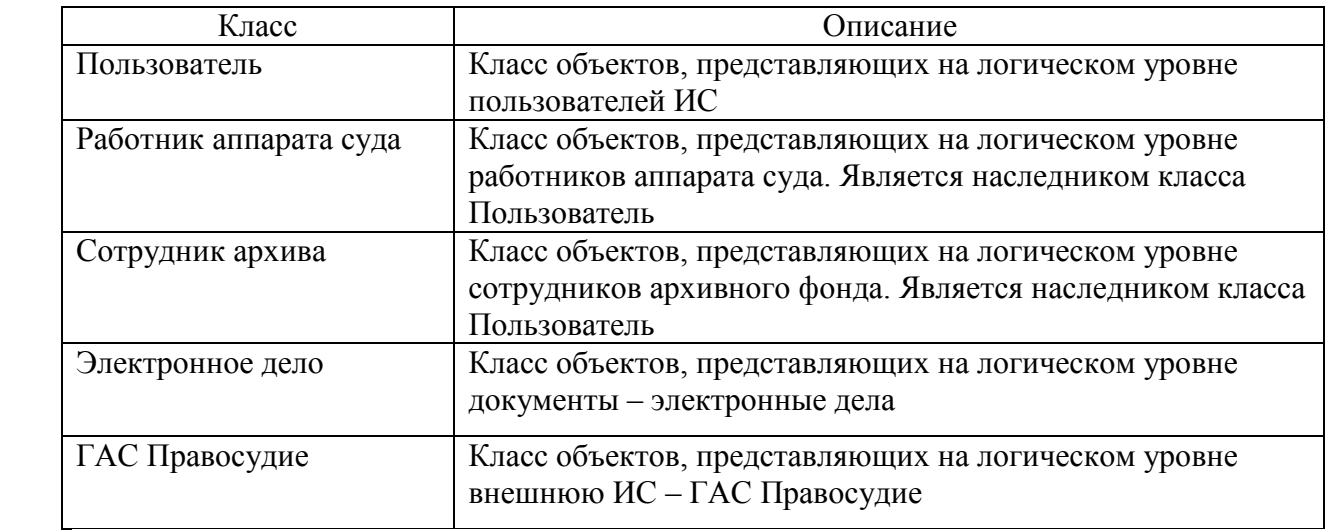

Разработанная диаграмма классов отражает статический и элементный аспекты ИС архивного фонда Димитровградского суда.

## <span id="page-25-0"></span>**2.1.3 Разработка диаграммы последовательности сценария управления архивным фондом**

Как отмечено на сайте по моделированию на UML, «диаграмма последовательности относится к диаграммам взаимодействия.

Диаграммы взаимодействия используются в UML для установления связи между объектами. Они не манипулирует данными, связанными с конкретным каналом связи.

Диаграммы последовательности в основном сосредоточены на передаче сообщений и на том, как эти сообщения составляют одну функциональность системы.

Они предназначены для отображения того, как объекты будут реализовывать конкретные требования системы» [17].

Важнейший компонент диаграммы взаимодействия - это линия жизни объектов ИС и сообщения.

Назначение диаграммы последовательности в UML - визуализировать последовательность потока сообщений в системе. Диаграмма последовательности в программной инженерии показывает взаимодействие между двумя линиями жизни как упорядоченную по времени последовательность событий.

Диаграммы последовательности отражают динамическое поведение любой системы, иллюстрируя различные сценарии бизнес-варианта использования.

На рисунке 7 изображена диаграмма последовательности сценария принятия электронного дела на хранение в архивный фонд.

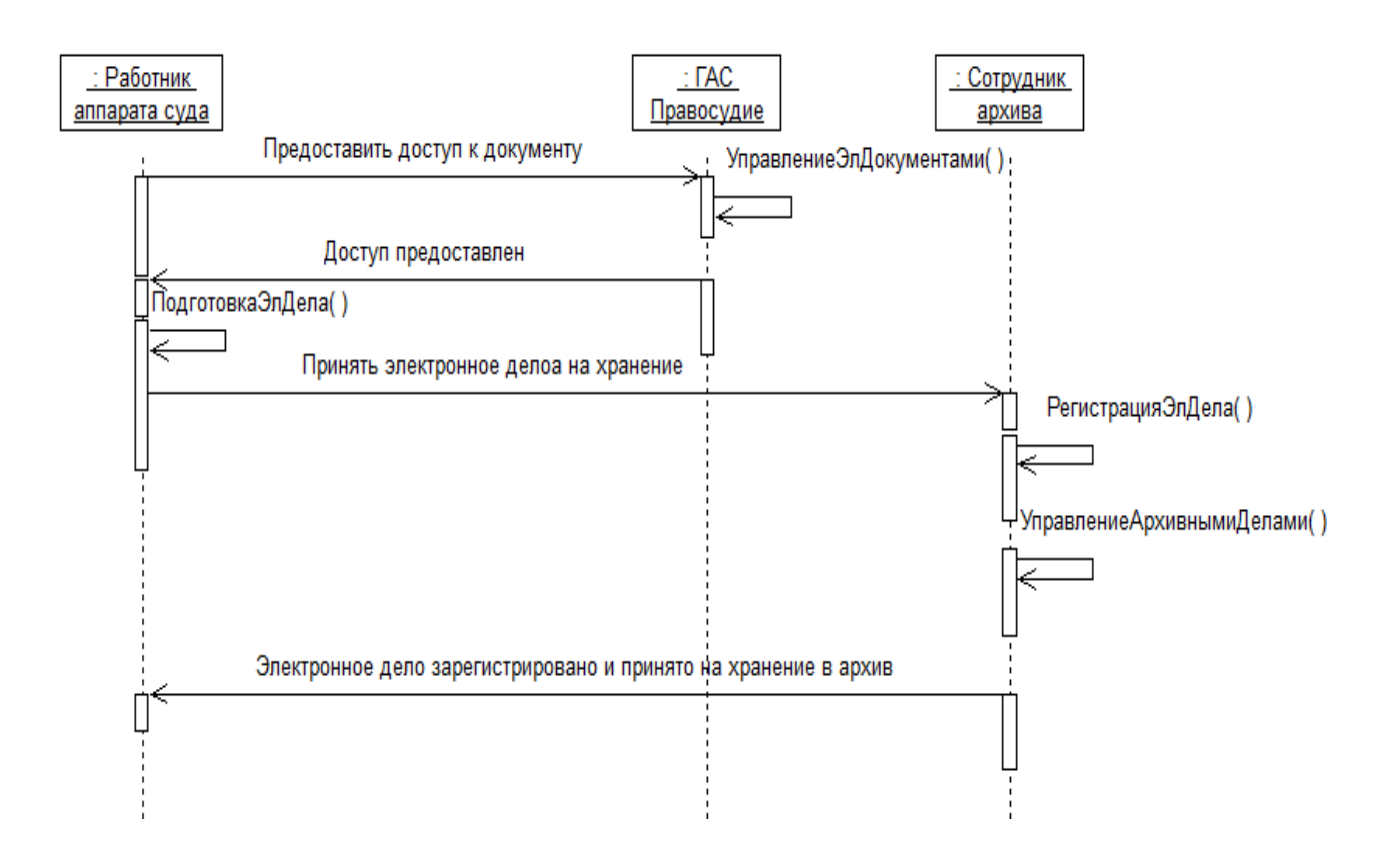

Рисунок 7 – Диаграмма последовательности сценария принятия электронного дела на хранение в архивный фонд

Разработанная диаграмма последовательности отражает динамический аспект ИС архивного фонда Димитровградского суда.

Разработанный комплекс диаграмм UML представляет собой логическую модель ИС архивного фонда и является основой для построения ее логической модели данных.

# <span id="page-26-0"></span>**2.2 Информационное обеспечение информационной системы архивного фонда**

#### **2.2.1 Используемые классификаторы и системы кодирования**

<span id="page-26-1"></span>Как указано в описании, «в системе «Архивное дело» классификаторы относятся к иерархическим справочникам. С помощью классификаторов систематизируются объекты архивных фондов: номенклатурные заголовки дел, дела (тома, части) и документы. Справочник «Классификатор» является иерархическим справочником и содержит перечень рубрикаторов, с

помощью которых систематизируются дела архивных фондов» [9].

Окно справочника «Классификатор» показано на рисунке 8.

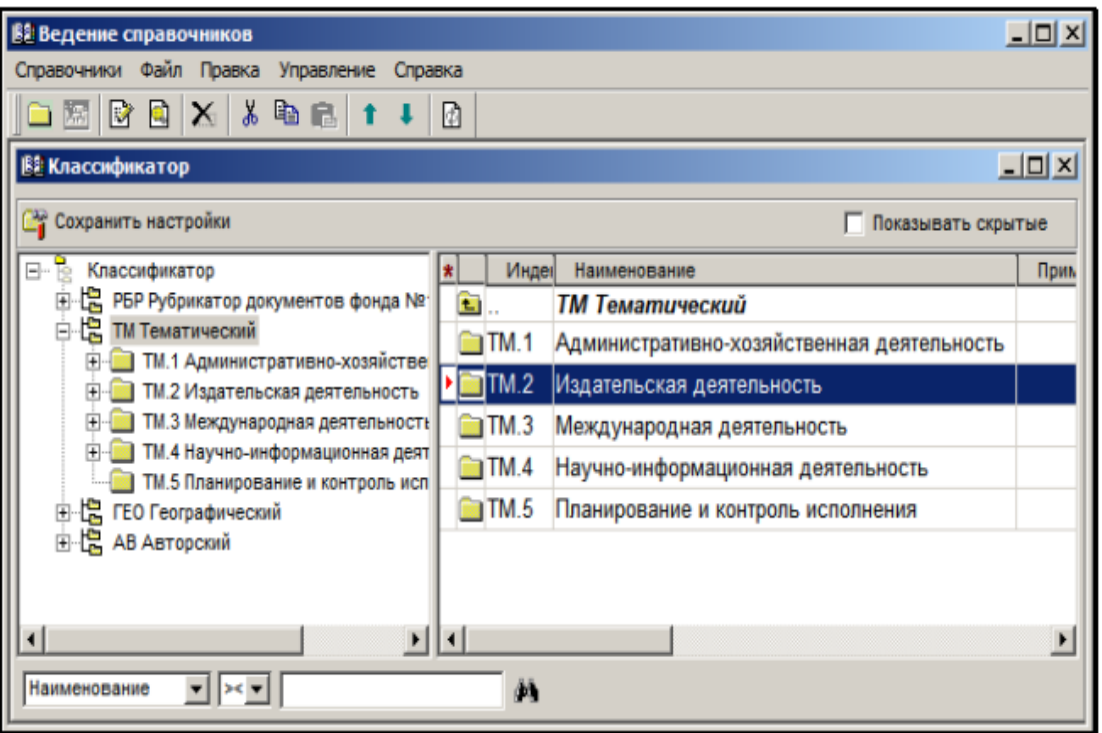

Рисунок 8 – Окно справочника «Классификатор»

Вершинами первого уровня иерархии в данном справочнике являются названия рубрикаторов, представленные в описании к ИС:

− «ТМ1 Административно-хозяйственная деятельность;

- − ТМ2 Издательская деятельность;
- − ТМ3 Международная деятельность;
- − ТМ 4 Научно-информационная деятельность;
- − ТМ 5 Планирование и контроль исполнения.

Вершинами второго и ниже уровней – элементы, соответствующие рубрикам и подрубрикам этих рубрикаторов» [9].

Кодификатор справочника «Классификатор» представлен в таблице 7.

Таблица 7 - Кодификатор справочника «Классификатор»

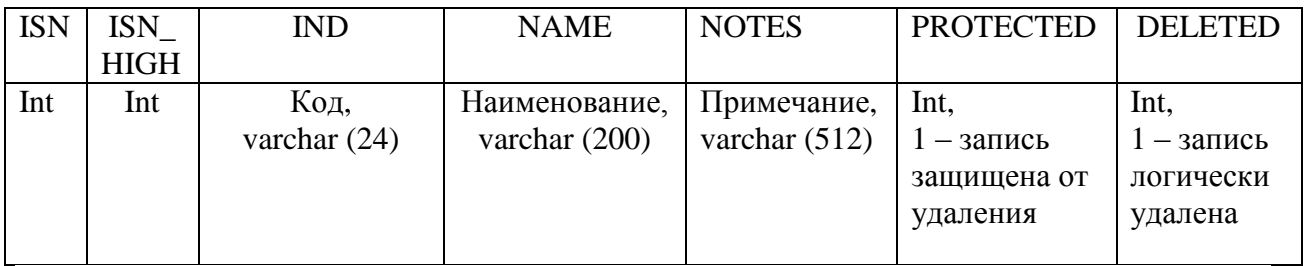

Просмотр, редактирование, удаление, поиск и перемещение элементов справочника «Классификатор» выполняются по правилам ведения иерархических справочников.

<span id="page-28-0"></span>**2.2.2 Характеристика нормативно-справочной, входной и выходной оперативной информации**

Нормативно-справочная информации системы хранится в ее справочниках.

В системе «Архивное дело» все справочники подразделяются на линейные и иерархические.

На сайте разработчиков системы указано, что «к линейным справочникам относятся:

- − Фонды (содержит список архивных фондов организации с указанием классификационных признаков, по которым систематизируются дела этих фондов);
- − Грифы доступа (содержит список грифов доступа, использование которых позволяет ограничить доступ пользователей к объектам системы);
- − Особенности (содержит перечень особенностей, которые могут иметь дела и документы);
- − Причина выбытия (содержит перечень возможных причин выбытия дел из архива);
- − Сроки хранения (содержит перечень возможных сроков хранения номенклатурных заголовков дел);

− Пользователи (содержит учетные записи пользователей)» [12].

Также определено, что «к иерархическим справочникам относятся:

- − Фондообразователи (содержит список фондообразователей и информацию об их структуре);
- − Классификатор (содержит перечень классификаторов);
- − Статьи хранения (содержит наименования статей хранения документов);
- − Сводная опись (содержит перечень описей дел, хранящихся в архиве);
- − Топографический указатель (содержит названия мест хранения архивных документов);
- − Общие и личные папки (содержит структуру папок, созданных для пользователей системы).

Ведение справочников включает в себя такие процедуры, как создание, изменение и удаление их элементов, а также исправление ошибок, если они обнаружены» [12].

<span id="page-29-0"></span>Входная и выходная оперативная информации системы содержится в электронном документе «Судебное дело».

# **2.3 Проектирование базы данных информационной системы архивного фонда**

## <span id="page-29-1"></span>**2.3.1 Выбор технологии проектирования базы данных информационной системы**

Проектирование базы данных (БД) - это набор шагов, которые помогают создавать, внедрять и поддерживать системы управления данными предприятия. Основная цель проектирования БД - создание логической и физической моделей проектов для ИС архивного фонда [21].

В процессе проектирования БД задействованы следующие этапы моделирования данных:

− логическое моделирование. На этом этапе полный дизайн изложен на

бумаге без учета каких-либо конкретных требований к системе управления базами данных (СУБД) или ее физической реализации;

− физическое моделирование. Этот этап следует за логической моделью и, следовательно, включает физическую реализацию логической модели. Он принимает во внимание СУБД и другие факторы физической реализации.

Этап реализации жизненного цикла разработки БД включает в себя:

- − преобразование и загрузку данных, включая импорт и преобразование данных из старой системы в новую БД;
- − тестирование БД. На этом этапе выявляются ошибки данных в новой системе и проверяются все спецификации требований к БД.

В процессе проектирования БД используются различные программные средства.

Для моделирования данных ИС архивного фонда используем CASEсредство MуSQL Workbench [20].

MySQL Workbench - это графический инструмент для работы с серверами и базами данных.

Функциональность инструмента поддерживает все задачи моделирования данных: позволяет создавать модели схемы пользовательской БД графически, осуществлять обратный и прямой инжиниринг между схемой и действующей БД, а также редактировать все аспекты БД с помощью всеобъемлющего редактора таблиц.

Редактор таблиц предоставляет простые в использовании средства для редактирования таблиц, столбцов, индексов, триггеров, секционирования, параметров, вставок и привилегий, подпрограмм и представлений.

## <span id="page-30-0"></span>**2.3.2 Разработка логической модели данных информационной системы**

Логическая модель данных - это модель, не относящаяся к конкретной базе данных, которая описывает объекты предметной области автоматизации и отношения между этими объектами.

Логическая модель содержит представления сущностей и атрибутов, отношений, уникальных идентификаторов, подтипов и супертипов, а также ограничений между отношениями.

Логическая модель может также содержать объекты модели предметной области или ссылаться на одну или несколько моделей предметной области или глоссария.

После того как логические объекты и отношения определены в логической модели данных, можно использовать СУБД для преобразования логической модели в физическое представление конкретной базы данных в форме физической модели данных [18].

На рисунке 9 изображена логическая модель данных ИС архивного фонда, построенная в среде MySQL Workbench.

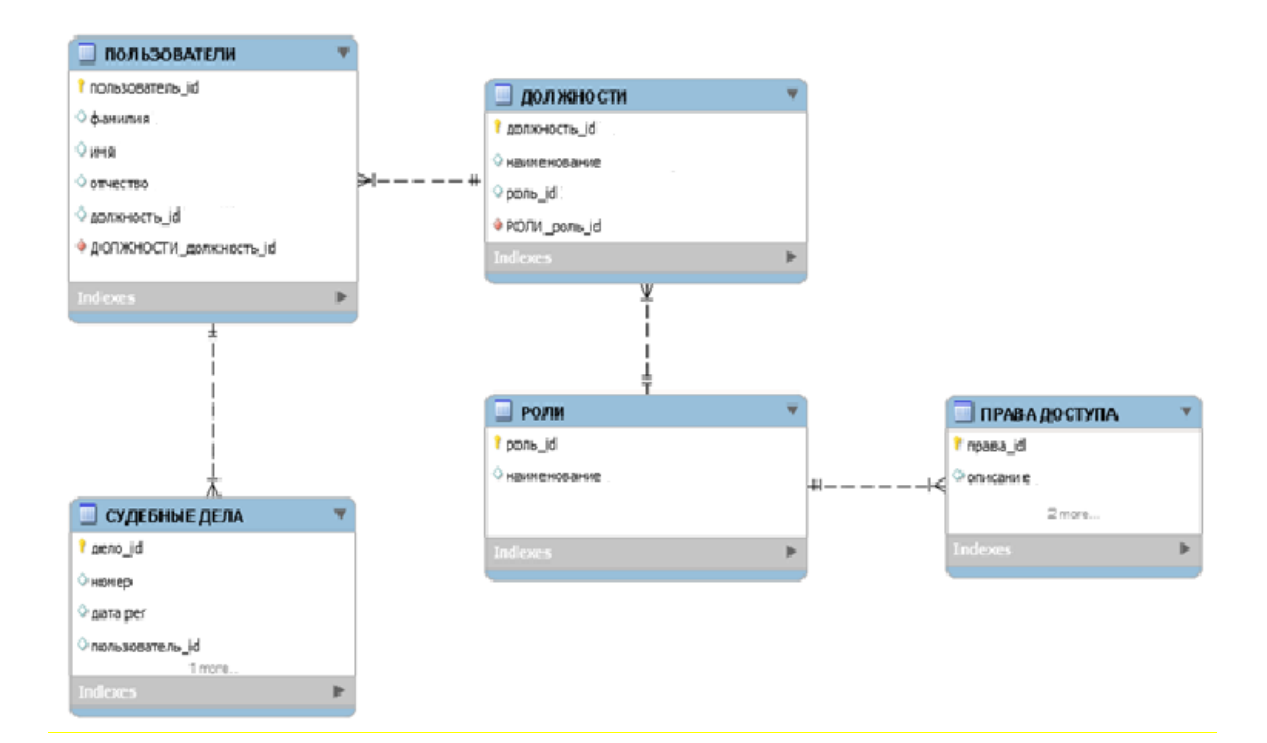

Рисунок 9 – Логическая модель данных ИС архивного фонда

Логическая модель данных ИС архивного фонда построена на основе диаграммы классов ИС.

В процессе моделирования были выделены следующие сущности:

- − Пользователи;
- − Должности;
- − Судебные дела;
- − Роли;
- − Права доступа.

Между сущностями установлены следующие связи:

- − Пользователи-Должности М:1;
- − Пользователи-Судебные дела 1:М;
- − Должности-Роли М:1;
- − Роли-Права 1:М.

Все связи между сущностями неидентифицирующие.

Разработанная модель данных является основой для построения физической модели ИС архивного фонда.

# <span id="page-32-0"></span>**2.4 Требования к аппаратно-программному обеспечению информационной системы архивного фонда**

Как указано в описании ПИ «Архивное дело» на сайте разработчиков, «минимальная стартовая конфигурация ИС архивного фонда, рассчитанная на 10 пользователей, предполагает установку всех компонентов на один сервер.

Требования к серверу БД:

- − процессор Quad Core (минимально один процессор Core Duo);
- − оперативная память 16 Гб (минимально 4 Гб);
- − жесткие диски 500 ГБ (минимально 50 Гб);

На сервере должны быть установлены:

- − операционная система Windows 2008 Server / Windows 2012 Server;
- − Internet Information Server (IIS);
- − СУБД ORACLE 10/11g (release 2);
- − NET Framework 3.5 SP1, .NET Framework 4.5, XML Parser 3 SP7 и

XML Parser 4 SP2.

Минимальные требования к компьютеру клиентской части:

− процессор Core 2 Duo;

− оперативная память не менее 1 Гб;

− свободное пространство на жестком диске – не менее 200 Мб.

Программа работает под управлением Windows XP Professional (SP3), Windows 7, Windows 7, Windows 8, Windows 8.1. Программа требует наличия на компьютере установленной и настроенной клиентской части СУБД ORACLE версии 10g (включая Oracle OLEDB).

Для использования всех функциональных возможностей системы на рабочей станции должны быть установлены: MS Internet Explorer (IE) 9.0/ 10.0/ 11.0, пакет MS Office 2007/ 2010/ 2013 (x86,x64)» [12].

Для использования опции сканирования и для работы подсистемы «Поточное сканирование» необходимо установить на рабочую станцию программу FineReader 7.0 Scripting Edition.

#### Выводы к главе 2

Вторая глава посвящена логическому проектированию ИС архивного фонда Димитровградского суда.

Результаты логического проектирования позволили сделать следующие выводы:

- − для отражения функционального, статического и динамического аспектов ИС построены диаграмма вариантов использования, диаграмма классов и диаграмма взаимодействия, соответственно;
- − разработанный комплекс диаграмм UML представляет собой логическую модель ИС архивного фонда и является основой для построения ее логической модели данных.

Разработанная логическая модель данных является основой для построения физической модели ИС архивного фонда.

### <span id="page-34-0"></span>**Глава 3 Физическое проектирование информационной системы архивного фонда Димитровградского суда**

Физическое проектирование информационной системы представляет собой процесс реализации его программного обеспечения и информационной базы данных.

Как было отмечено выше, одним из основных требований к ИС архивного фонда Димитровградского суда является реализация на основе тиражируемого программного изделия (ПИ) «Архивное дело» ИРЦВ.80406-  $02.$ 

ПИ «Архивное дело» разработано как внешняя подсистема ГАС «Правосудие» и рекомендовано для управления судебными архивами Судебным департаментом при Верховном Суде РФ [11].

При использовании тиражируемых ИТ-решений применяется метод типового проектирования [14].

В этом случае производится адаптация тиражируемого решения.

В методических указаниях к ВКР авторы определяют, что «адаптация АИС – это процедура приспособления АИС к особенностям ведения производственной деятельности и документооборота конкретного предприятия и компании» [5]. Адаптация также предназначена для внесения изменений для обеспечения функционирования ПО или БД на конкретных технических средствах или под управлением конкретных программ пользователя.

Таким образом, физическое проектирование ИС архивного фонда представляет собой процесс внедрения и адаптации готового решения «Архивное дело» в бизнес-процесс управления архивным фондом Димитровградского городского суда.

#### <span id="page-35-0"></span>**3.1 Выбор архитектуры информационной системы**

Решение «Архивное дело» построено на основе трехзвенной модели архитектуры «клиент-сервер».

Для отображения архитектуры ИС используем диаграмму развертывания UML.

Диаграмма развертывания показывает физическую конфигурацию элементов ИС.

Она обеспечивает представление узлов, соединенных линиями связи.

Диаграмма развертывания позволяет проектировать узлы, файловые объекты, связанные с узлами, которые используются для развертывания, и отношения между узлами. Узлы содержат экземпляры компонентов, которые будут развертываться и выполняться на БД, приложениях или веб-серверах.

На рисунке 10 изображена диаграмма развертывания ИС архивного фонда.

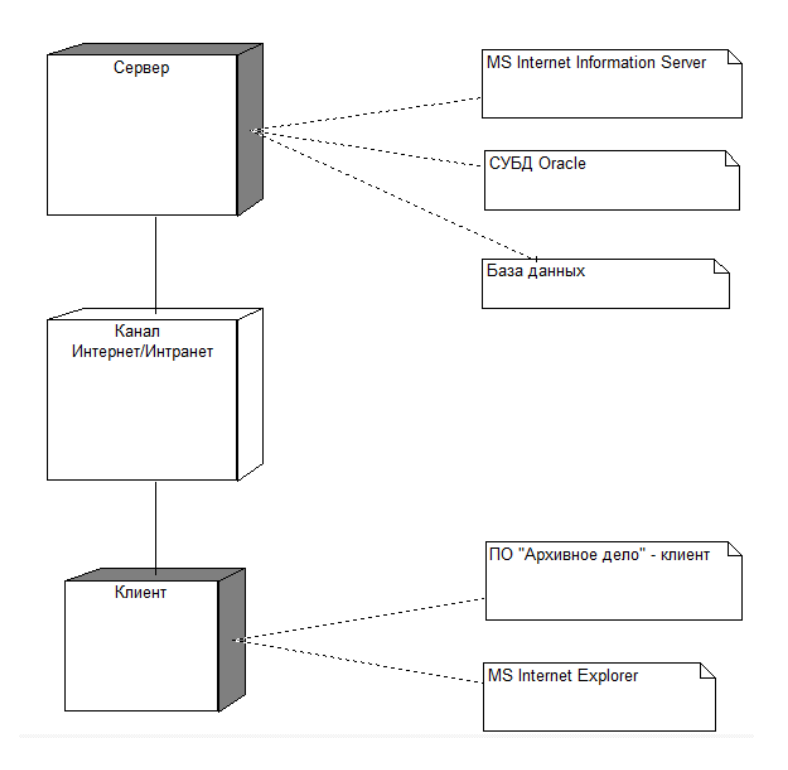

Рисунок 10 – Диаграмма развертывания ИС архивного фонда

Функции сервера приложений в системе выполняет веб-сервер MS IIS.

На стороне клиента установлено программное обеспечение для рабочей станции.

Следует отметить, что браузер MS IE используется только для работы с подсистемой «Читальный зал».

## <span id="page-36-0"></span>**3.2 Выбор технологии разработки программного обеспечения и СУБД информационной системы**

Программа «Архивное дело» разработана в интегральной среде для разработки Visual Studio 2010 [19].

Пакет Visual Studio 2010 позволяет разработчикам создавать приложения для различных версий .NET Framework - возможность, которую Microsoft называет многоцелевой.

Он также предоставляет наборы инструментов (с собственными типами проектов и т. д.) для создания программного обеспечения на различных платформах на базе Windows.

К ним относятся:

- − инструменты разработчика Microsoft Visual Studio 2010 SharePoint для настройки сайтов SharePoint или создания полностью новых приложений, основанных на SharePoint;
- − инструменты разработчика Office для создания приложений, использующих или расширяющих Excel, Word, PowerPoint, InfoPath, Outlook, Project или Visio;
- − инструменты Windows Azure для Visual Studio, помогающие разработчикам создавать облачные приложения для платформы Windows Azure.

Среда Visual Studio 2010 позволяет создавать проекты баз данных для работы с серверами баз данных. Инструмент также включает типы проектов для создания приложений, использующих SQL CLR.

Для помощи разработчикам создавать базы данных и код, который их использует, среда Visual Studio включает визуальные конструкторы для таблиц, запросов, представлений и других аспектов разработки баз данных.

В качестве сервера баз данных в ПИ «Архивное дело» используется СУБД реляционной Oracle [22].

По утверждению разработчиков СУБД, Oracle Database предлагает лучшую на рынке производительность, масштабируемость, надежность и безопасность как локально, так и в облаке.

Oracle Database - это долгосрочный проект, обеспечивающий высочайший уровень стабильности выпуска и самые длительные сроки поддержки и исправления ошибок.

Применение данной СУБД обусловлено простотой интеграции с ГАС «Правосудие».

Следует учесть, что для функционирования клиентской части программы «Архивное дело» необходимо перед ее установкой установить на рабочей станции клиентскую часть СУБД соответствующей версии и настроить ее на экземпляр СУБД ORACLE, в котором создана схема программы.

### <span id="page-37-0"></span>**3.3 Разработка физической модели данных информационной системы**

Физическая модель данных - это модель, которая помогает реализовать базу данных. Другими словами, она представляет собой способ построения базы данных в конкретной СУБД.

На стадии физического моделирования выполняется преобразование логических сущностей в таблицы, отношений во внешние ключи и атрибутов в столбцы с типами данных выбранной СУБД.

Кроме того, можно изменить физическую модель данных на основе

физических ограничений или требований.

Основой для построения физической модели данных ИС является ее логическая модель данных.

Как было показано выше, для разработки логической модели данных ИС архивного фонда использовано CASE-средство MySQL Workbench.

Следует отметить, что Oracle и MySQL имеют совместимые наборы типов данных.

Поэтому для построения физической модели данных достаточно выполнить процедуру миграции физической модель MySQL в физическую модель СУБД Oracle.

На рисунке 11 показана физическая модель данных ИС архивного фонда.

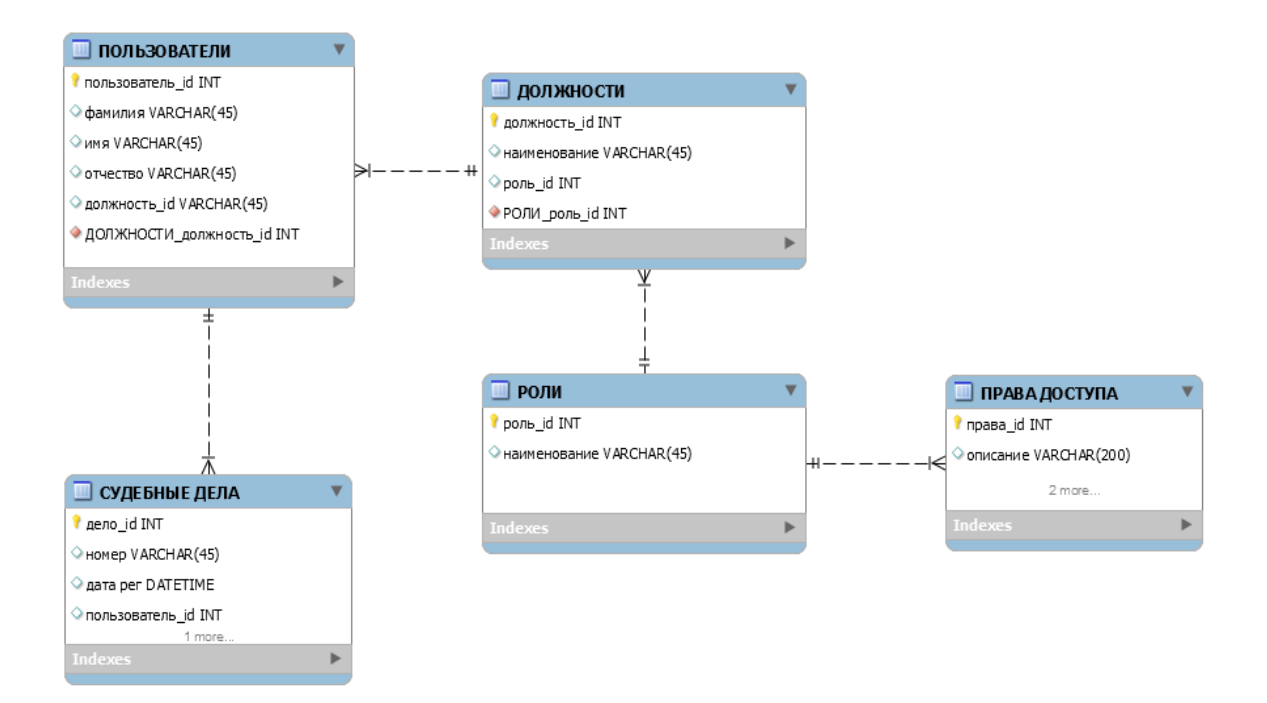

Рисунок 12 – Физическая модель данных ИС архивного фонда

Генерация БД ИС осуществляется с любого рабочего места, на котором установлена клиентская часть СУБД Oracle с помощью специального мастера, рабочее окно которого представлено на рисунке 12.

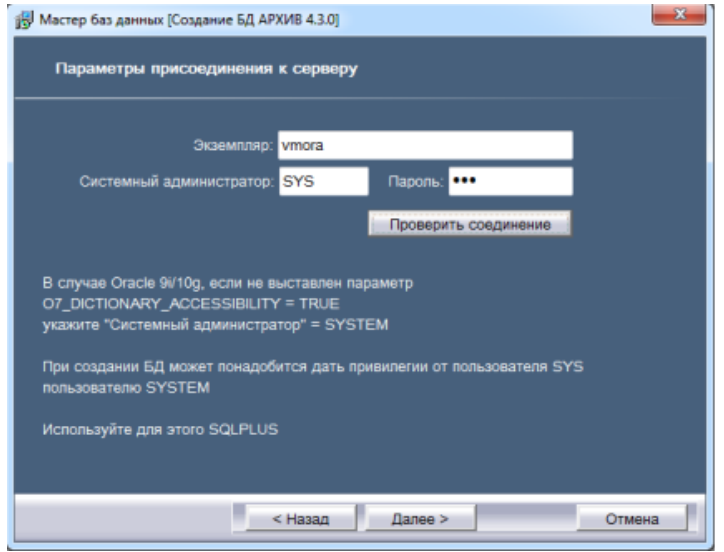

Рисунок 12 – Окно мастера создания БД

Примерный объем табличного пространства для хранения данных в рабочей БД можно рассчитать по следующей формуле: 50 Мб на системные нужды + (4 Кб на 1 регистрационную карточку \* количество архивных документов в год \* количество лет).

#### <span id="page-39-0"></span>**3.4 Установка и конфигурирование информационной системы**

Как отмечено в документации к ПИ «Архивное дело», решение разработано с учетом специфики деятельности российских судов.

Поэтому основным этапом внедрения ИС в деятельность архивного фонда суда является установка его программного обеспечения (ПО) в процесс, которой выполняется конфигурирование ПО под управлением администратора системы [9].

В соответствии с инструкцией по делопроизводству сдача дел в архив должна происходить по результатам работы за год. Поэтому и установку ИС рекомендуется производить в конце года.

ПО ИС состоит из операционной системы MS Windows, СУБД Oracle, а также программных модулей системы оптического распознавания текста FineReader и офисного приложения MS Office.

На данном этапе решаются задачи установка серверной и клиентской частей ПО ИС.

# <span id="page-40-0"></span>**3.4.1 Установка и конфигурирование серверной части информационной системы**

После того как создана схема БД, необходимая для функционирования ИС, можно начать установку ее серверной части и конфигурирование её компонент.

Как отмечено в описании к ИС «установка и конфигурирование серверной части ИС выполняется на сервере.

Прежде чем приступить к установке серверной части ИС необходимо убедиться, что на сервере установлены клиентская часть СУБД Oracle соответствующей версии, настроенная на экземпляр СУБД, в котором создана схема архива, а также необходимое системное ПО» [9].

Установка серверной части ИС выполняется с помощью специальной программы, окно которой представлено на рисунке 13.

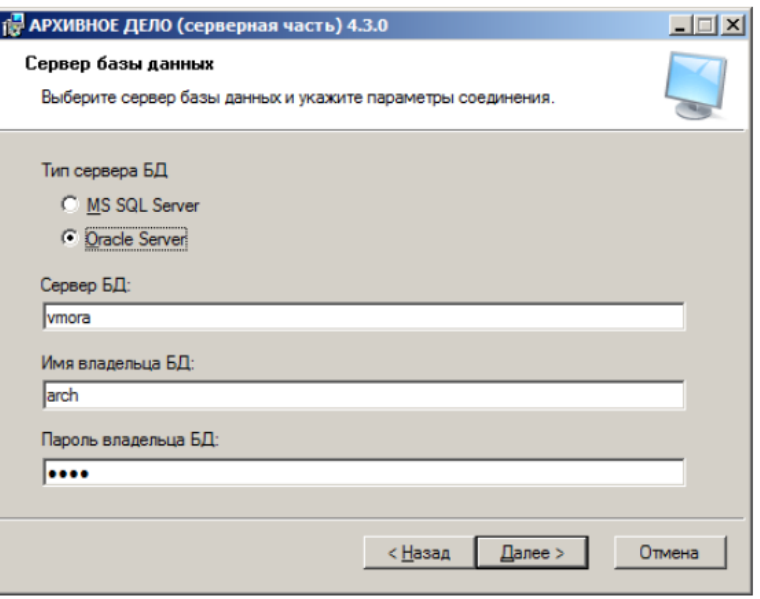

Рисунок 13 – Окно установки серверной части ИС

Параметры для установки:

- − тип сервера БД- идентификатор установленной на клиентских машинах версии клиентской части СУБД;
- − сервер БД имя экземпляра Oracle. В случае, если используется сетевой протокол TCP/IP, то в поле следует ввести SID, указанный в файле TNSNAMES.ORA;
- − имя владельца БД, которое было задано при создании БД;
- − пароль владельца базы данных, который был задан при создании БД.

После установки файлов серверной части системы программа установки выдает сообщение об успешном завершении процесса.

Конфигурирование окружения серверной части ПО ИС выполняется для настройки веб-сервера MS IIS для доступа к БД ИС через канал Интернет или Интранет.

Конфигурирование IIS и создание виртуального каталога в процессе установки серверной части ИС выполняется автоматически.

### <span id="page-41-0"></span>**3.4.2 Установка и конфигурирование клиентской части информационной системы**

Как указано в описании к ИС, «после того, как произведена установка серверной части системы, необходимо установить ПО ИС на каждом клиентском компьютере.

Для функционирования клиентской части ИС необходимо перед ее установкой установить на рабочей станции клиентскую часть СУБД соответствующей версии и настроить ее на экземпляр СУБД Oracle, в котором создана схема ИС.

Прежде чем приступить к установке клиентской части ИС необходимо убедиться, что на рабочей станции установлены необходимые общесистемные компоненты» [9].

Установка серверной части ИС выполняется с помощью специальной программы, окно которой представлена на рисунке 14.

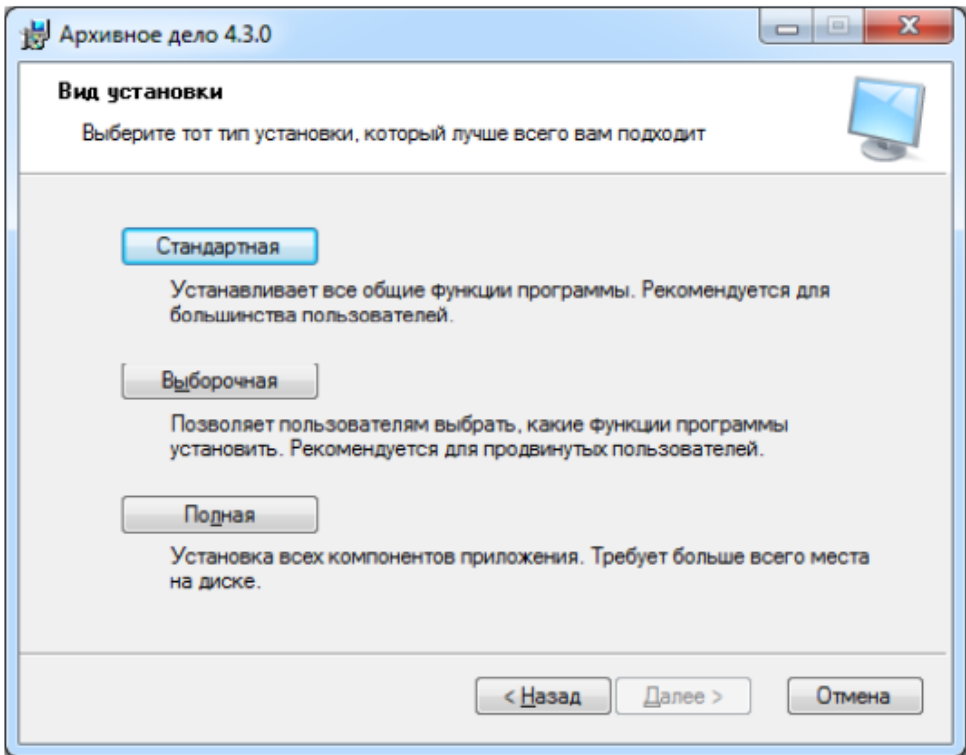

Рисунок 14 – Окно установки клиентской части ИС

После установки необходимо перезагрузить рабочую станцию после завершения установки клиентской части ИС.

При установке клиентской части в системном реестре создается ключ HKEY\_LOCAL\_MACHINE\SOFTWARE\EOS, в который заносятся параметры установки.

При инсталляции клиентской части в файл office.ini заносятся значения системных параметров. Часть параметров в office.ini устанавливается в процессе работы соответствующими приложениями ИС.

Значения системных параметров группы «Database» устанавливаются во время инсталляции клиентской части ИС и не подлежат изменению.

Примеры параметров представлены в таблице 8.

### Таблица 8 – Параметры группы «Database»

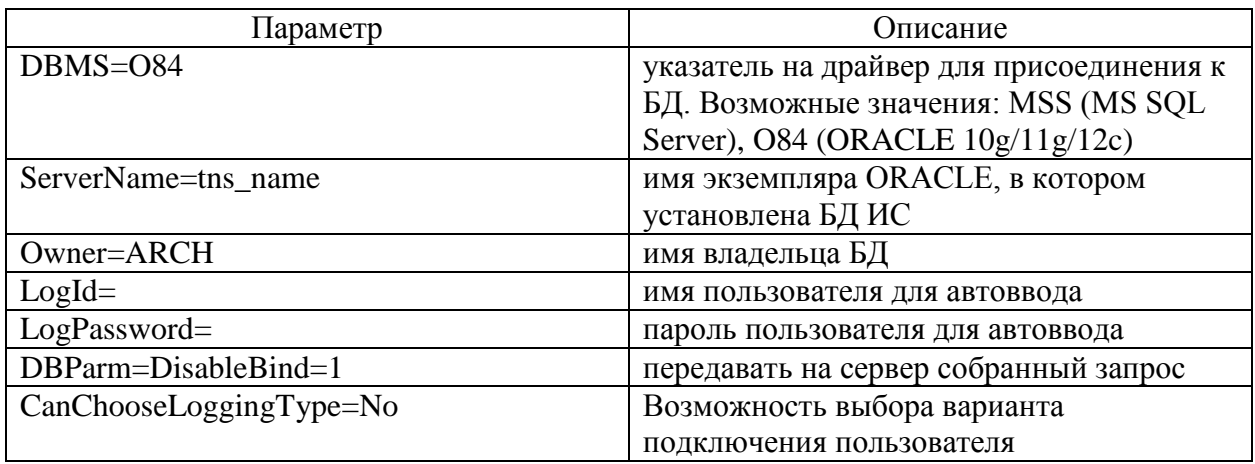

Остальные параметры находятся в файле Office.ini и устанавливаются автоматически во время работы приложений ИС.

### <span id="page-43-0"></span>**3.5 Описание функциональности информационной системы**

ИС архивного фонда обеспечивает автоматизацию функциональных обязанностей работников архивного фонда Димитровградского суда.

ИС интегрирована с ГАС «Правосудие».

ИС архивного фонда по своим архитектурным и функциональным особенностям относится к категории предметно-ориентированных систем электронного документооборота.

Функциональная схема ИС архивного фонда представлена на рисунке 15.

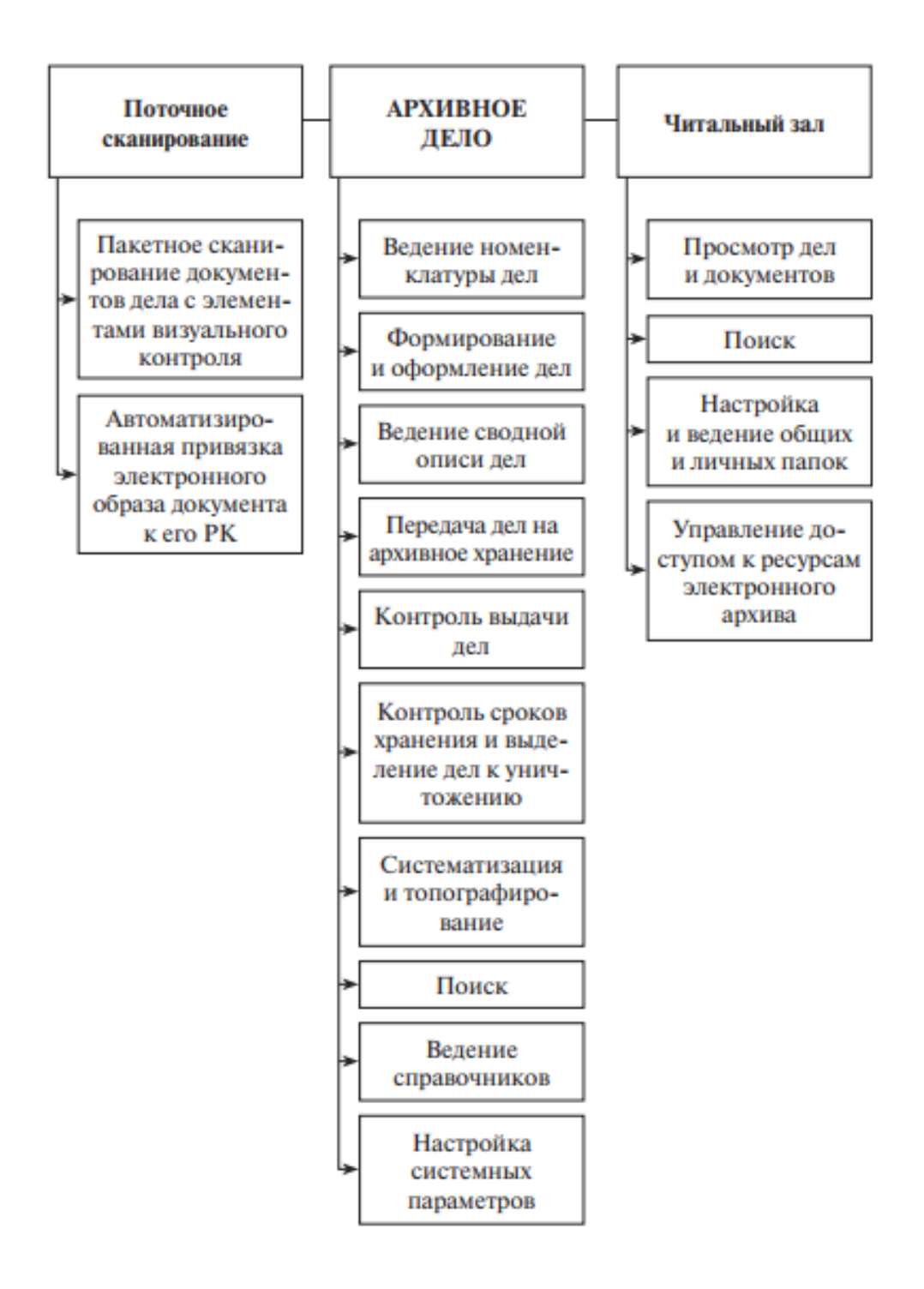

Рисунок 15 – Функциональная схема ИС архивного фонда

Как отмечено в описании «ИС архивного фонда обеспечивает следующую функциональность:

- − ведение номенклатуры судебных дел;
- − формирование и оформление судебных дел;
- − прием судебных дел на архивное хранение;
- − систематизация судебных дел и документов в архиве;
- − топографирование архивного хранилища;
- − поиск дел и документов, подготовленных к сдаче в архив, а также находящихся на архивном хранении;
- − выдача дел во временное пользование, контроль движения дел;
- − контроль сроков хранения и выделение дел к уничтожению;
- − ведение сводных описей дел;
- − формирование регламентированной отчетности.

В ИС реализовано разграничение прав доступа пользователей к ее функциям и электронному хранилищу документов» [9].

Категории пользователей ИС представлены в таблице 9.

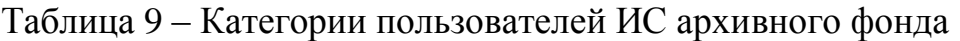

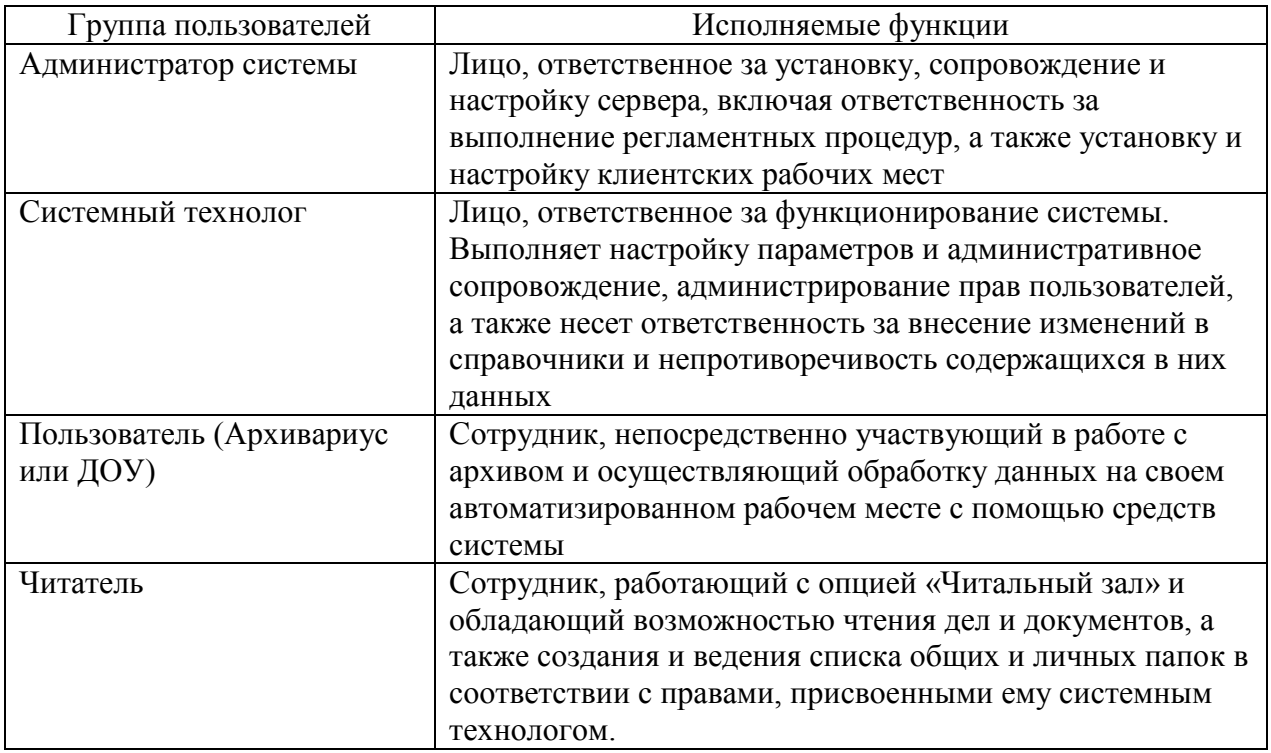

Для работы с ИС пользователю достаточно обладать базовыми навыками работы с компьютером.

Рассмотрим функцию приема дела на архивное хранение.

Алгоритм выполнения данной функции представлен на рисунке 16.

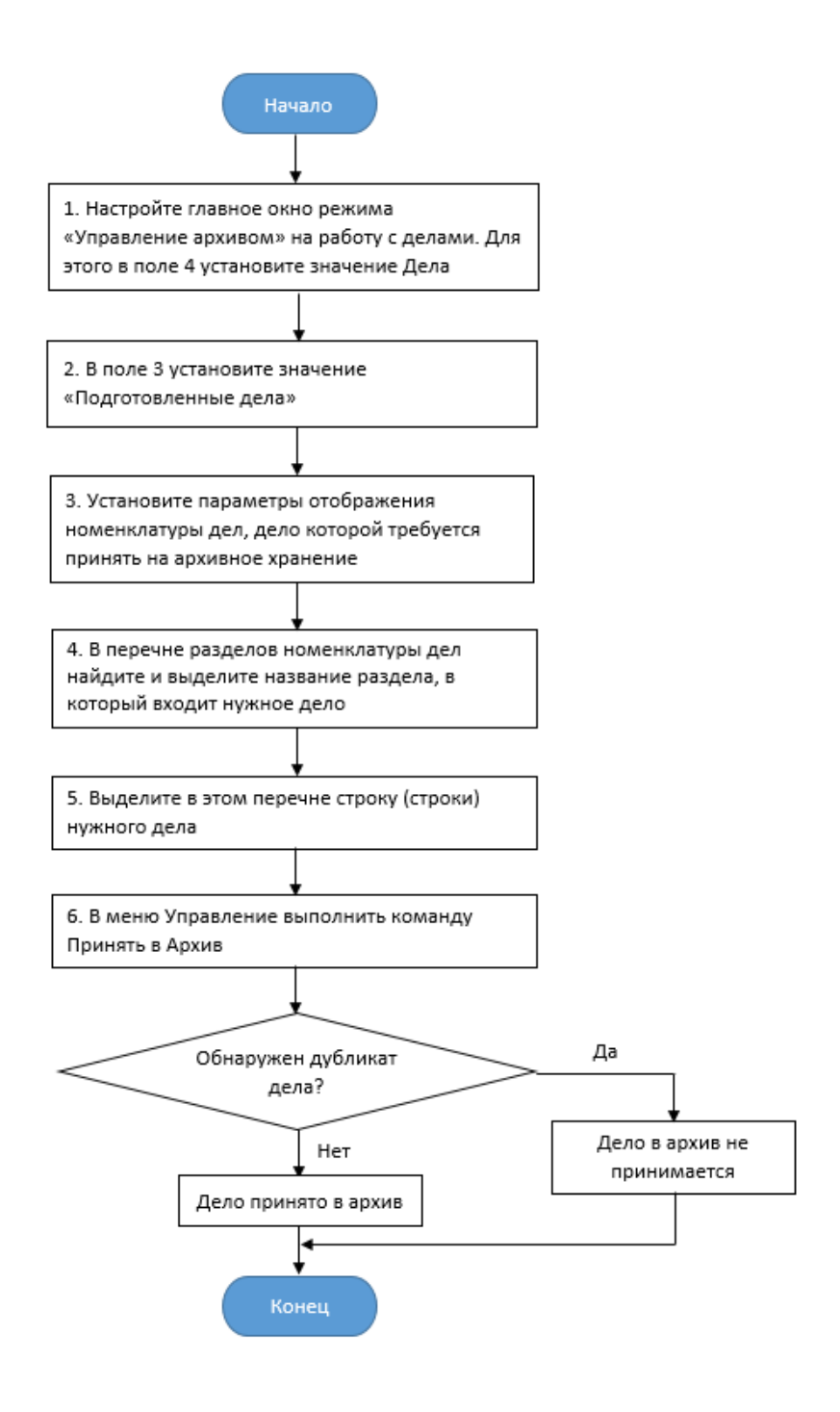

Рисунок 16 – Алгоритм приема дела в архив

Форма настройки полей управления архивом представлена на рисунке 17.

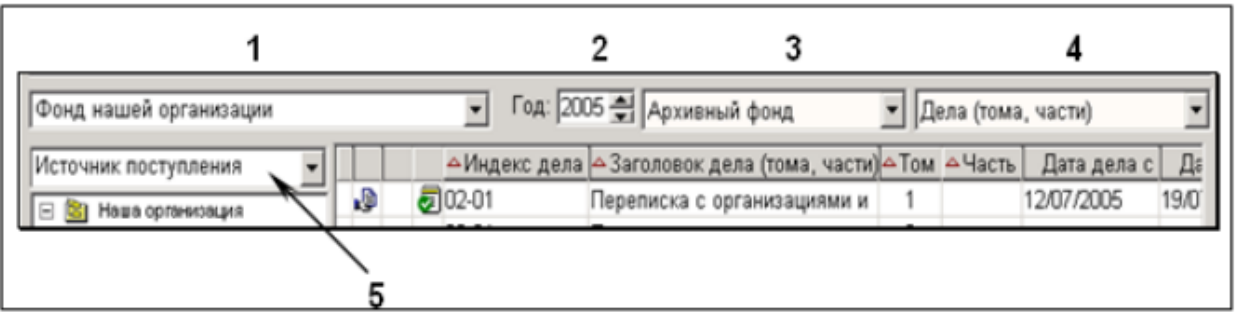

Рисунок 17 – Окно формы настройки полей управления архивом

В результате выполнения операции формируется архивная регистрационная карточка (АРК) дела, пример которой показан на рисунке 18.

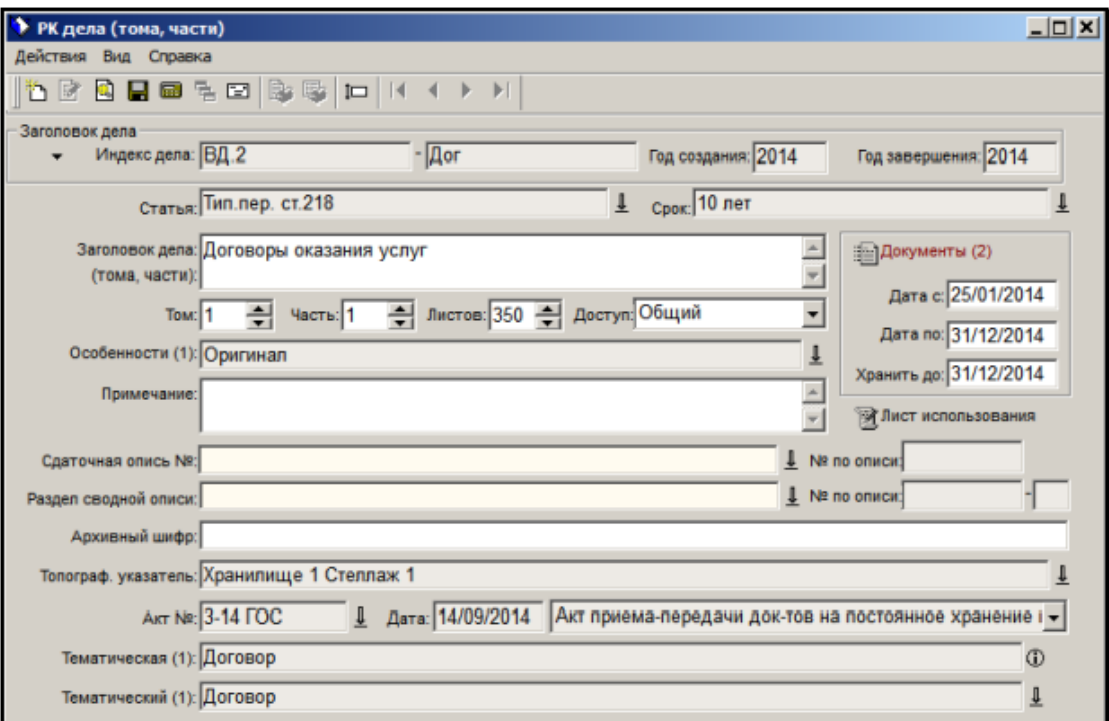

Рисунок 18 – Форма архивной регистрационной карточки дела

ИС обеспечивает возможность контроля срок хранения архивных дел.

В контроле участвуют все дела, принятые в архив, за исключением дел, уничтоженных по акту.

Для этого в АРК нужно установить соответствующий флаг и указать срок хранения.

На рисунке 19 представлен список дел с истекшим сроком хранения.

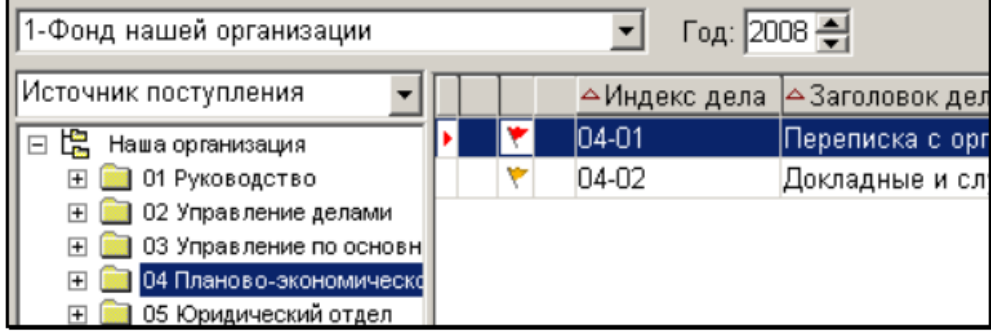

Рисунок 19 – Список дел с истекшим сроком хранения

ИС обеспечивает формирование регламентированной и аналитической отчетности.

На рисунке 20 показан пример выгрузки данных для отчета

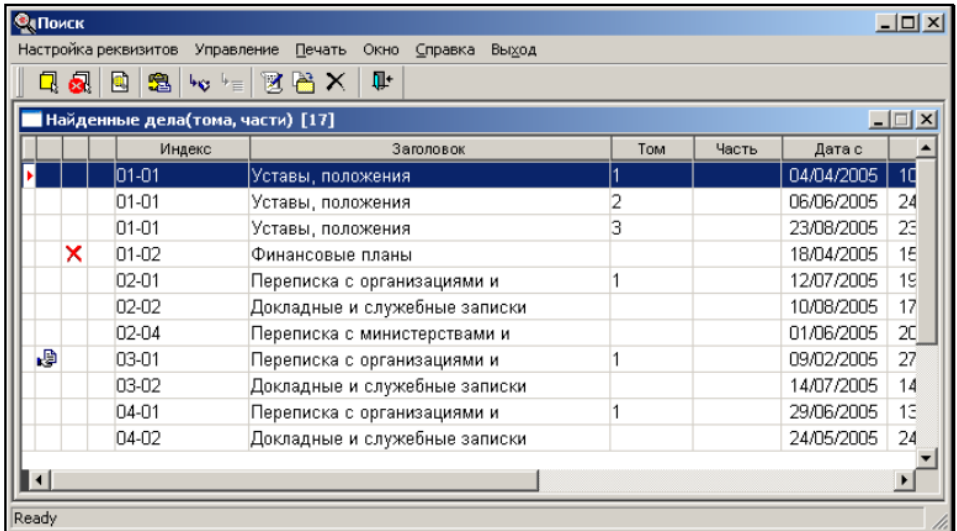

Рисунок 20 – Окно выгрузки данных для отчета

Для формирования отчетности используется функция экспорта отчета в

формат книги Excel.

На рисунке 21 представлено окно настройки параметров для экспорта

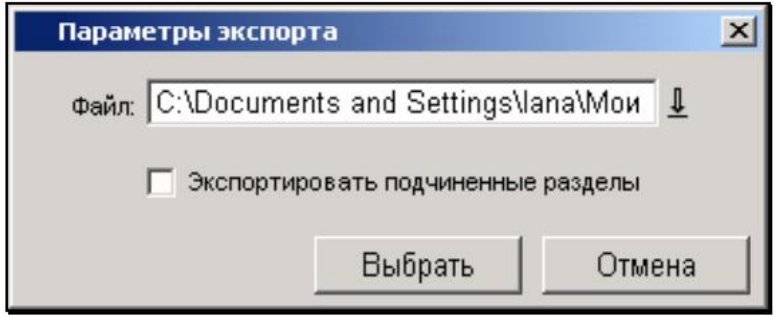

Рисунок 21 – Стандартное параметров экспорта

Следует отметить, что дела, сформированные и оформленные в режиме Управление архивом пользователем, имеющим права архивариуса, попадают в БД архива автоматически.

# <span id="page-49-0"></span>**3.6 Оценка экономической эффективности проекта внедрения информационной системы**

Для оценки экономической эффективности проекта внедрения ИС в деятельность архивного фонда Димитровградского суда используем методику сравнения затрат на заказную разработку ИС (базовый вариант) и внедрение тиражируемого решения (проектный вариант).

Согласно методическим указаниям, «в калькуляцию себестоимости разработки ИС включаются следующие статьи затрат:

- основная зарплата;
- дополнительная зарплата;
- социальные страховые взносы;
- прочие прямые расходы;
- накладные расходы» [5].

Формируем таблицу показателей эффективности, представленные в таблице 10 и на рисунке 22, соответственно.

Таблица 10 Показатели эффективности проекта внедрения ИС архивного фонда

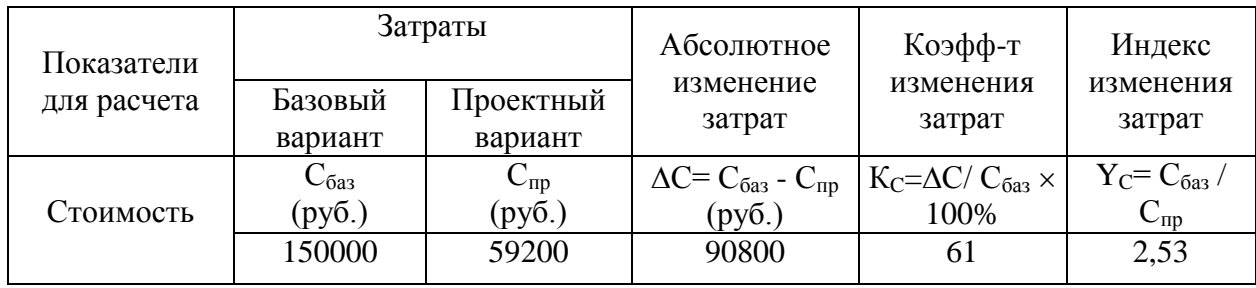

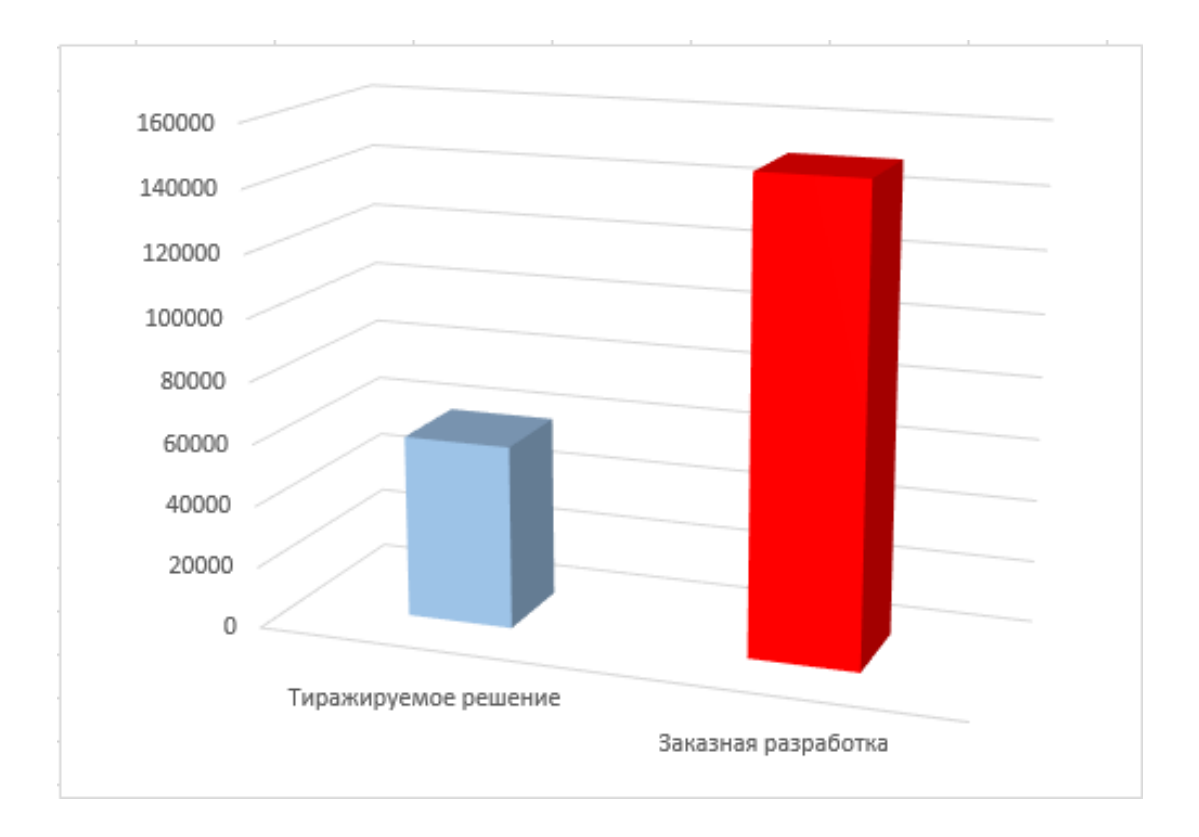

Рисунок 22 – Диаграмма затрат проекта внедрения ИС

«Рассчитаем срок окупаемости затрат на внедрение предлагаемого проектного решения  $(T_{\text{ok}})$ .

Срок окупаемости затрат на внедрение проектного решения (Ток) определяется по формуле:

$$
T_{\text{ok}} = K_{\Pi} / \Delta C \text{ (mec.),}
$$
 (1)

где  $K_{\Pi}$  – затраты на реализацию проектных решений (покупка и внедрение ИС)» [5].

Следовательно, срок окупаемости адаптированного сайта равен:

$$
T_{\text{ok}} = 59200/90800 \approx 1 \text{ Mec.}
$$
 (2)

Представленные расчеты подтвердили существенное снижение затрат на проектирование и эффективность проектного решения.

#### Выводы к главе 3

Третья глава посвящена физическому проектированию ИС архивного фонда Димитровградского суда.

Результаты логического проектирования позволили сделать следующие выводы:

- − физическое проектирование ИС архивного фонда представляет собой процесс внедрения готового решения ПИ «Архивное дело» в бизнеспроцесс управления архивным фондом суда;
- − основным этапом внедрения ИС в деятельность архивного фонда суда является установка и конфигурирование его ПО.

Сравнительный анализ затрат на реализацию проектного решения подтвердили его экономическую эффективность.

#### **Заключение**

<span id="page-52-0"></span>Выпускная квалификационная работа посвящена актуальной проблеме разработке ИС архивного фонда Димитровградского суда.

Для достижения поставленной в работе цели были решены следующие задачи:

- − проанализирован бизнес-процесс управления архивным фондом Димитровградского суда. Как показал анализ, основным недостатком существующего бизнес-процесса является отсутствие технических возможностей формирования и архивирования электронных дел, что снижает эффективность управления архивным фондом. Для решения данной задачи необходимо автоматизировать бизнес-процесс. Сформулированы требования к ИС, обеспечивающей эффективное управление архивным фондом судебных документов;
- − выполнено логическое проектирование ИС архивного фонда. Разработаны комплекс диаграмм UML, представляющий собой логическую модель ИС архивного фонда, и ее логическая модель данных;
- выполнено физическое проектирование ИС архивного фонда, которое представляет собой процесс внедрения готового решения ПИ «Архивное дело» в бизнес-процесс управления архивным фондом Димитровградского городского суда. Сравнительный анализ затрат на реализацию проектного решения подтвердили его экономическую эффективность.

Результаты бакалаврской работы представляют научно-практический интерес и могут быть рекомендованы бизнес-аналитикам и разработчикам ПО, занимающимся вопросами автоматизации архивных фондов региональных судов.

#### **Список используемой литературы**

<span id="page-53-0"></span>1. Бозров В.М., Байдуков В.А., Азаренок М.В. Актуальные проблемы организации деятельности судов общей юрисдикции в РФ. Москва: Юстиция, 2017. 578 с.

2. Государственная автоматизированная система Российской Федерации «Правосудие» [Электронный ресурс]. URL: https://techportal.sudrf.ru/?id=234 (дата обращения: 10.07.2021).

3. Леоненков А. В. Объектно-ориентированный анализ и проектирование с использованием UML и IBM Rational Rose [Электронный ресурс] : учебное пособие. Москва : Интернет-Университет Информационных Технологий (ИНТУИТ), Ай Пи Ар Медиа, 2020. 317 c. URL: https://www.iprbookshop.ru/97554.html (дата обращения: 14.09.2021).

4. Мамыкин А.С., Латышева Н.А. Архивное дело в суде: Учебное пособие. М.: РГУП, 2017. 188 с.

5. Мкртычев С.В., Гущина О.М., Очеповский А.В. Прикладная информатика. Бакалаврская работа: электрон. учеб-метод. пособие. Тольятти. ТГУ: Изд-во ТГУ, 2019. 1 оптический диск.

6. Онлайн-ресурс BMPN.Studio [Электронный ресурс]. URL: https://bpmn.studio/ru (дата обращения: 19.07.2021).

7. ПИ Архивное дело [Электронный ресурс]. URL: https://techportal.sudrf.ru/index.php?id=404 (дата обращения: 19.07.2021).

8. Приказ Судебного департамента при Верховном Суде РФ от 19.03.2019 N 56 (ред. от 16.07.2019) «Об утверждении Инструкции о порядке организации комплектования, хранения, учета и использования документов (электронных документов) в архивах федеральных судов общей юрисдикции» // Консультант плюс: справочно-правовая система.

9. Программно-технический комплекс «Электронный архив документооборота Судебного департамента при ВС РФ» [Электронный ресурс]. URL: http://w3.insoft.ru/resheniya-i-uslu/arhivy/ptk-elektronnyj-arhiv-

dokumentooborota/ (дата обращения: 19.07.2021).

10. Сайт Димитровградского городского суда Ульяновской области [Электронный ресурс]. URL: http://dimitrovgradskiy.uln.sudrf.ru/modules.php?name=info\_court&id=456 (дата обращения: 10.07.2021).

11. Система «Архивное дело» [Электронный ресурс]. URL: https://www.tadviser.ru/index.php/%D0%9F%D1%80%D0%BE%D0%B4%D1% 83%D0%BA%D1%82:%D0%90%D1%80%D1%85%D0%B8%D0%B2%D0%B D%D0%BE%D0%B5\_%D0%B4%D0%B5%D0%BB%D0%BE\_(%D0%AD%D0 %9E%D0%A1) (дата обращения: 19.07.2021).

12. Система автоматизации учета документов архивного фонда [Электронный ресурс]. URL: https://eos.ru/eos\_products/eos\_archive\_delo/ (дата обращения: 21.09.2021).

13. Сорокин А. А., Орлова А.Ю. Реинжиниринг бизнес-процессов [Электронный ресурс] : учебное пособие. Ставрополь : Северо-Кавказский федеральный университет, 2014. 212 с. URL: https://www.iprbookshop.ru/63003.html (дата обращения: 19.07.2021).

14. Типовое проектирование ИС [Электронный ресурс]. URL: https://intuit.ru/studies/courses/2195/55/lecture/1622?page=4#:~:text=%D0%A2% D0%B8%D0%BF%D0%BE%D0%B2%D0%BE%D0%B5%20%D0%BF%D1%8 0%D0%BE%D0%B5%D0%BA%D1%82%D0%B8%D1%80%D0%BE%D0%B2 %D0%B0%D0%BD%D0%B8%D0%B5%20%D0%98%D0%A1%20%D0%BF% D1%80%D0%B5%D0%B4%D0%BF%D0%BE%D0%BB%D0%B0%D0%B3%D 0%B0%D0%B5%D1%82%20%D1%81%D0%BE%D0%B7%D0%B4%D0%B0% D0%BD%D0%B8%D0%B5,%D0%B4.) (дата обращения: 25.09.2021).

15. Федеральный закон «Об архивном деле в Российской Федерации» от 22.10.2004 N 125-ФЗ // Консультант плюс: справочно-правовая система.

16. Business Process Model And Notation [Электронный ресурс]. URL: https://www.omg.org/spec/BPMN/2.0/About-BPMN/ (дата обращения: 19.07.2021).

17. Interaction, Collaboration and Sequence Diagrams with Examples [Электронный ресурс]. URL: https://www.guru99.com/interaction-collaborationsequence-diagrams-examples.html (дата обращения: 14.09.2021).

18. Logical data models [Электронный ресурс]. URL: https://www.ibm.com/docs/en/ida/9.1.1?topic=modeling-logical-data-models (дата обращения: 14.09.2021).

19. Microsoft Visual Studio 2010 [Электронный ресурс]. URL: https://softcatalog.info/ru/programmy/microsoft-visual-studio-2010 (дата обращения: 25.09.2021).

20. MySQL Workbench [Электронный ресурс]. URL: http://www.mysql.com/products/workbench/features.html (дата обращения: 14.09.2021).

21. Naeem T. All You Need to Know About Database Design [Электронный ресурс]. URL: https://www.astera.com/type/blog/all-you-need-toknow-about-database-design/ (дата обращения: 21.09.2021).

22. Oracle Database [Электронный ресурс]. URL: https://www.oracle.com/database/ (дата обращения: 25.09.2021).

23. UML class diagrams [Электронный ресурс]. URL: https://www.jetbrains.com/help/idea/class-diagram.html#manage\_class\_diagram (дата обращения: 14.09.2021).

24. What is the use of Furps+ model in classifying requirements? [Электронный ресурс]. URL: https://findanyanswer.com/what-is-the-use-offurps-model-in-classifying-requirements (дата обращения: 19.07.2021).